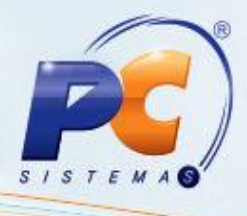

# **PROCEDIMENTOS PARA MANTER ROTINAS ATUALIZADAS**

# **WINTHOR UPGRADE VERSÃO 2**

# ATUALIZADOR DE VERSÃO – MODELO FECHADO

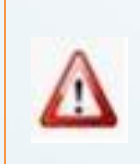

A **PC Sistemas** orienta neste documento que a atualização das rotinas deve ser realizada em **AMBIENTE DE HOMOLOGAÇÃO**.

© Todos os direitos reservados. – PC Sistemas – v. 1.2 - Data: 11/03/2015 Página **1** de 28

Capacitação Continuada: A PC Sistemas disponibiliza soluções em treinamento, através de modalidades de ensino que vão ao encontro da necessidade específica do cliente, buscando satisfazer seu objetivo na relação de investimento x benefício. São oferecidos cursos presenciais e à distância. Os treinamentos presenciais podem ser ministrados em todos os Centros de Treinamentos da PC ou na empresa do cliente (In Loco). Conheça nossos programas de capacitação continuada, acessando o site www.treinamentopc.com.br/

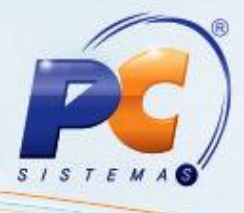

# **Sumário**

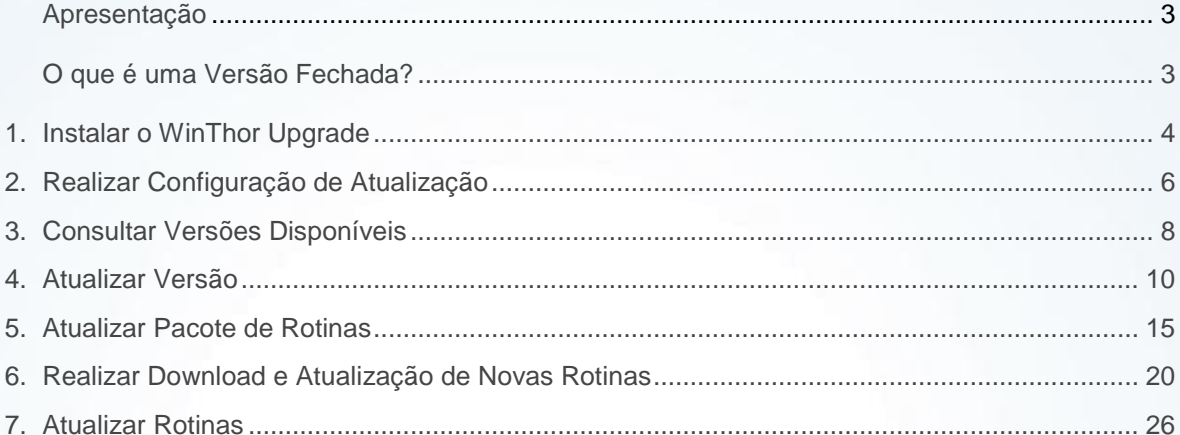

© Todos os direitos reservados. - PC Sistemas - v. 1.2 - Data: 11/03/2015

Página 2 de 28

Capacitação Continuada: A PC Sistemas disponibiliza soluções em treinamento, através de modalidades de ensino que vão ao encontro da necessidade específica do cliente, buscando satisfazer seu objetivo na relação de investimento x benefício. São oferecidos cursos presenciais e à distância. Os treinamentos presenciais podem ser ministrados em todos os Centros de Treinamentos da PC ou na empresa do cliente (In Loco). Conheça nossos programas de capacitação continuada, acessando o site www.treinamentopc.com.br/

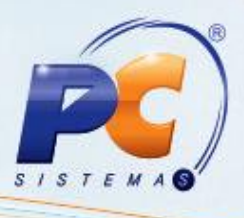

#### <span id="page-2-0"></span>**Apresentação**

Com o objetivo de proporcionar mais segurança ao processo de atualização das rotinas, a PC Sistemas disponibiliza este tutorial a respeito dos **Procedimentos para Realizar Upgrade de Versão**, que informa os passos necessários para atualização da versão por meio do **WinThor Upgrade Versão 2 – Modelo Fechado**.

Recomendamos que a atualização seja realizada em **Ambiente de Homologação**, pois é necessário que você, TI responsável pelo processo na empresa, em conjunto com um comitê interno (usuários), conheçam as novidades implementadas, avaliem os impactos das melhorias e confirmem se os usuários da sua empresa precisam de treinamento. Acesse o **Boletim de Evolução** e conheça as principais alterações realizadas nesta versão!

Este conjunto de recomendações foi desenvolvido de maneira a minimizar quaisquer possíveis impactos na transição de versões e possibilitar que as novas funcionalidades do produto sejam usufruídas integralmente na sua empresa.

#### <span id="page-2-1"></span>**O que é uma Versão Fechada?**

Até a versão 17, a PC lançava novas versões mensais, contemplando correções e implementação de novos recursos nas rotinas do WinThor. O cliente podia atualizar rotinas individualmente, e ter em seu ambiente de produção rotinas de diferentes versões do WinThor. Esse é o modelo de versão aberta.

O modelo de Versão Fechada, adotado a partir da versão 18, lançada em julho/2012, está baseado em versões que, depois de lançadas, recebem apenas manutenções corretivas. Em outras palavras, se um cliente instalar uma versão fechada em seu ambiente de produção, ele terá a garantia de que, sempre que for necessário atualizar uma rotina, receberá apenas correções. Esse modelo diminui o inconveniente do usuário ser surpreendido com mudanças repentinas nas rotinas que está acostumado a usar. Além disso, nessa proposta, não é possível misturar rotinas de diferentes versões do WinThor, evitando possíveis incompatibilidades relacionadas às informações geradas ou utilizadas pelas rotinas.

© Todos os direitos reservados. – PC Sistemas – v. 1.2 - Data: 11/03/2015 Página **3** de 28

Capacitação Continuada: A PC Sistemas disponibiliza soluções em treinamento, através de modalidades de ensino que vão ao encontro da necessidade específica do cliente, buscando satisfazer seu objetivo na relação de investimento x benefício. São oferecidos cursos presenciais e à distância. Os treinamentos presenciais podem ser ministrados em todos os Centros de Treinamentos da PC ou na empresa do cliente (In Loco). Conheça nossos programas de capacitação continuada, acessando o site www.treinamentopc.com.br/

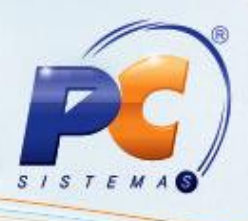

**Abaixo, descrição da criação e das últimas alterações efetuadas no documento**:

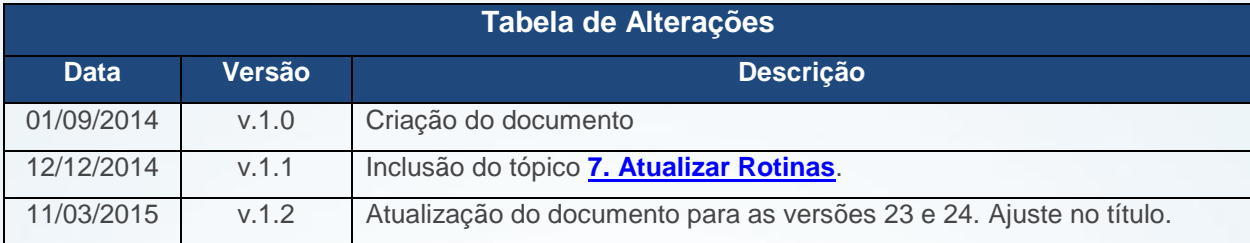

#### <span id="page-3-0"></span>**1. Instalar o WinThor Upgrade**

Antes de iniciar a instalação é necessário atender aos pré-requisitos abaixo:

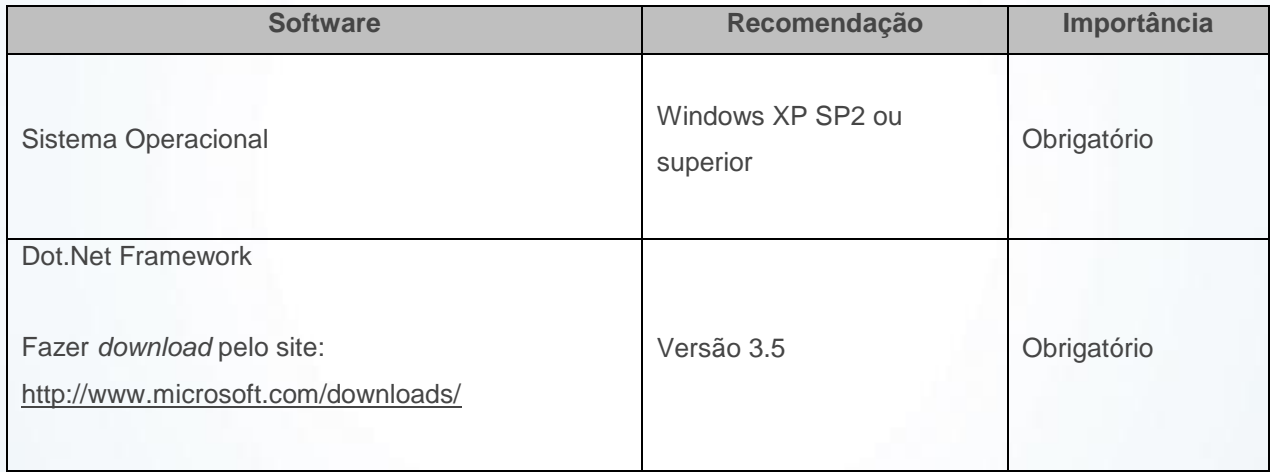

**Observação:** a estação de trabalho deverá manter-se **ligada** e conectada à **internet** para que receba os dados necessários para o funcionamento do aplicativo.

O **WinThor** *Upgrade* pode ser instalado no mesmo servidor do **WinThor**, desde que o sistema operacional seja Windows XP SP2 ou superior.

© Todos os direitos reservados. – PC Sistemas – v. 1.2 - Data: 11/03/2015 Página **4** de 28

Capacitação Continuada: A PC Sistemas disponibiliza soluções em treinamento, através de modalidades de ensino que vão ao encontro da necessidade específica do cliente, buscando satisfazer seu objetivo na relação de investimento x benefício. São oferecidos cursos presenciais e à distância. Os treinamentos presenciais podem ser ministrados em todos os Centros de Treinamentos da PC ou na empresa do cliente (In Loco). Conheça nossos programas de capacitação continuada, acessando o site www.treinamentopc.com.br/

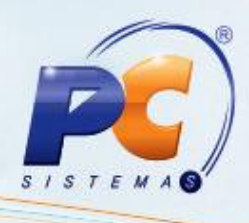

Para instalar o **WinThor** *Upgrade* siga os procedimentos abaixo:

1.1) Acesse o site [http://servicos.pcinformatica.com.br/instaladorWinThorupgrade2/,](http://servicos.pcinformatica.com.br/instaladorwinthorupgrade2/) clique no botão **Instalar/Atualizar** e aguarde a instalação;

**Observação**: este processo de instalação somente será possível com o **Internet Explorer**

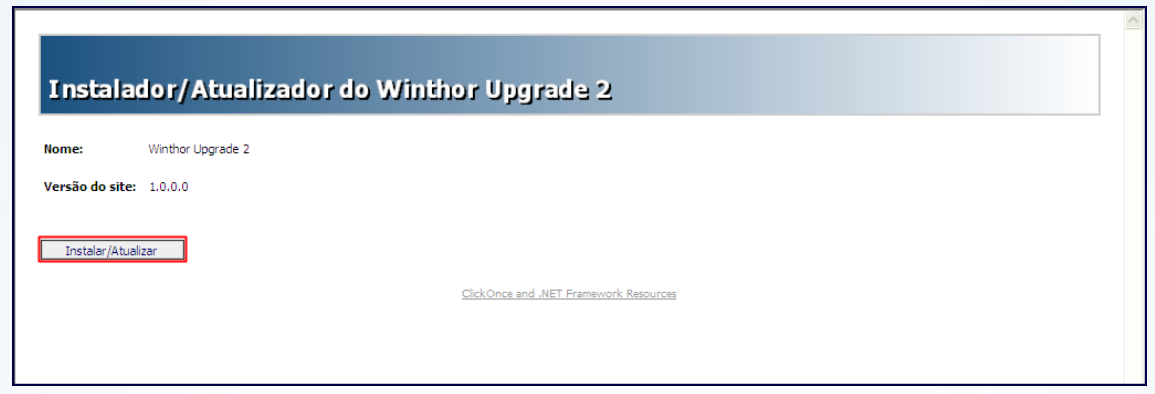

1.2) Finalize a instalação clicando **Fechar**, conforme apresentado abaixo;

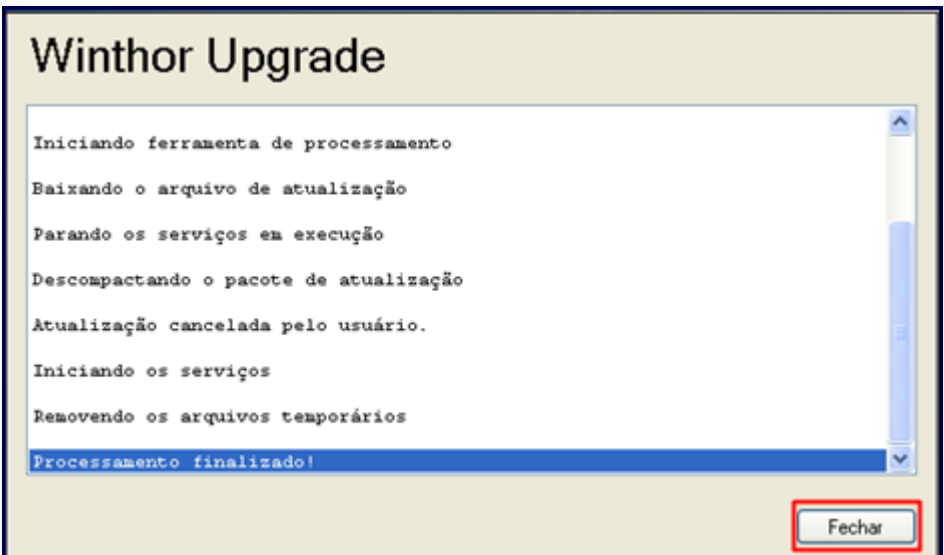

© Todos os direitos reservados. – PC Sistemas – v. 1.2 - Data: 11/03/2015 Página **5** de 28

Capacitação Continuada: A PC Sistemas disponibiliza soluções em treinamento, através de modalidades de ensino que vão ao encontro da necessidade específica do cliente, buscando satisfazer seu objetivo na relação de investimento x benefício. São oferecidos cursos presenciais e à distância. Os treinamentos presenciais podem ser ministrados em todos os Centros de Treinamentos da PC ou na empresa do cliente (In Loco). Conheça nossos programas de capacitação continuada, acessando o site www.treinamentopc.com.br/

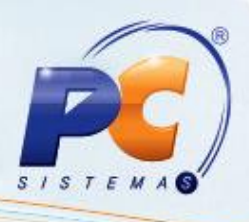

#### <span id="page-5-0"></span>**2. Realizar Configuração de Atualização**

Após a instalação do **WinThor Upgrade** é necessário configurá-lo. Para isso siga as orientações abaixo:

2.1) Na tela **Configuração de Atualização**, aba **Principal**, caixa **Endereços Locais**, preencha os campos obrigatórios **Diretório do Ambiente de Produção** e **Diretório do Ambiente de Homologação**, assim como as informações referentes ao seu **Banco de Dados** de **Produção** e **Homologação**.

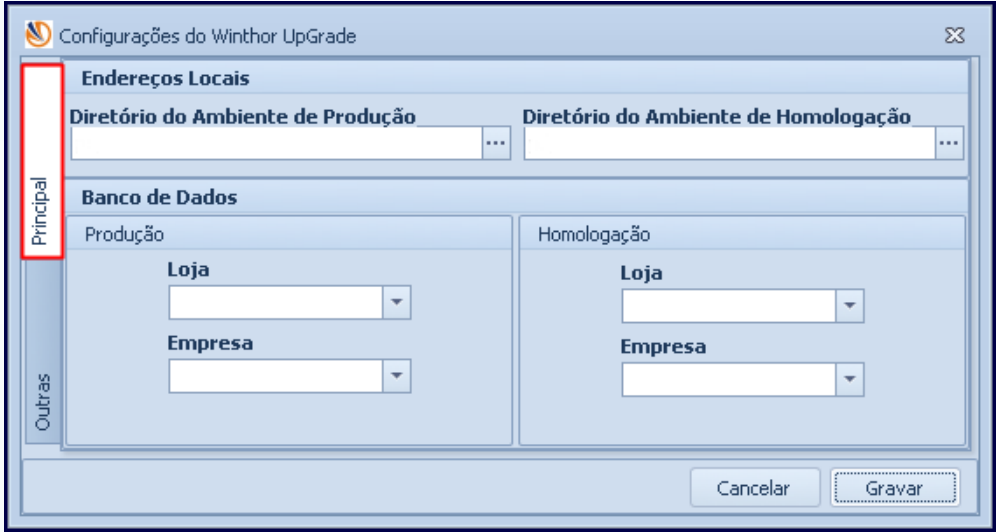

**Importante**: advertimos que a configuração do **Ambiente de Homologação** é obrigatória, pois as novidades implementadas devem ser avaliadas pelos usuários antes que sejam utilizadas em **Ambiente de Produção**.

Capacitação Continuada: A PC Sistemas disponibiliza soluções em treinamento, através de modalidades de ensino que vão ao encontro da necessidade específica do cliente, buscando satisfazer seu objetivo na relação de investimento x benefício. São oferecidos cursos presenciais e à distância. Os treinamentos presenciais podem ser ministrados em todos os Centros de Treinamentos da PC ou na empresa do cliente (in Loco). Conheça nossos programas de capacitação continuada, acessando o site www.treinamentopc.com.br/

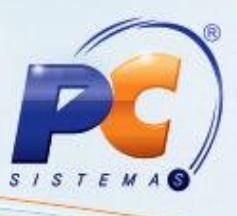

2.2) Ainda na tela **Configuração de Atualização**, acesse a aba **Outros**, preencha os campos referentes ao **Proxy** (somente se possuir) e se desejar, altere a **Quantidade Total de Downloads Simultâneos**.

O campo **Diretório de Arquivo** é preenchido automaticamente com o local onde as rotinas devem ser armazenadas antes de serem utilizadas nos ambientes de homologação e produção. Na caixa **Conexões FTP** deve permanecer marcada a opção **Conexão Passiva**. Clique **Gravar**;

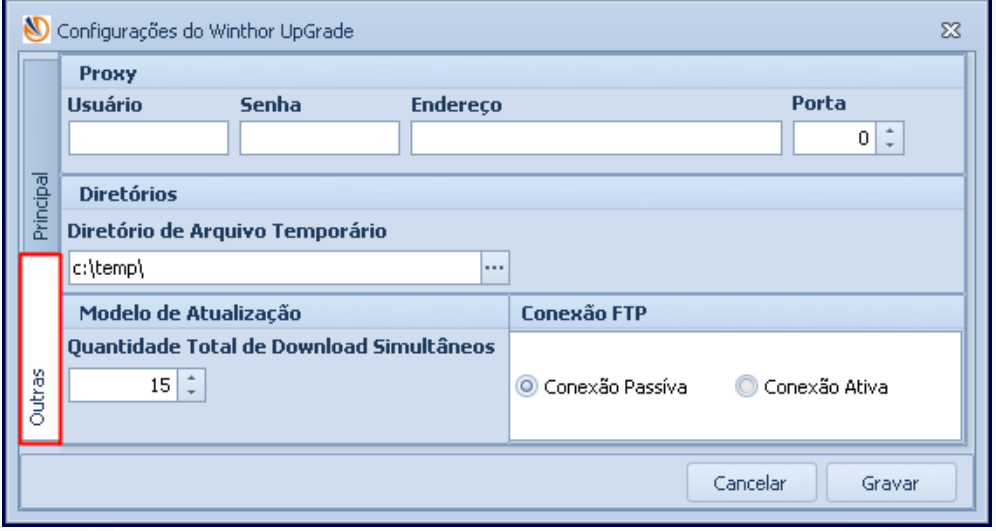

**Observação:** caso queria realizar esta configuração posteriormente, execute o seguinte caminho no seu computador: Menu Iniciar → Programas → PC Sistemas → WinThor Upgrade → **Configurador**;

Capacitação Continuada: A PC Sistemas disponibiliza soluções em treinamento, através de modalidades de ensino que vão ao encontro da necessidade específica do cliente, buscando satisfazer seu objetivo na relação de investimento x benefício. São oferecidos cursos presenciais e à distância. Os treinamentos presenciais podem ser ministrados em todos os Centros de Treinamentos da PC ou na empresa do cliente (In Loco). Conheça nossos programas de capacitação continuada, acessando o site www.treinamentopc.com.br/

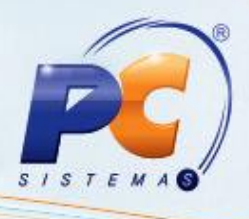

#### <span id="page-7-0"></span>**3. Consultar Versões Disponíveis**

3.1) Para consultar as versões disponíveis clique **Atualização da Versão do WinThor**, selecione a opção **Verificar Versões Disponíveis** e acione o botão **Próximo**.

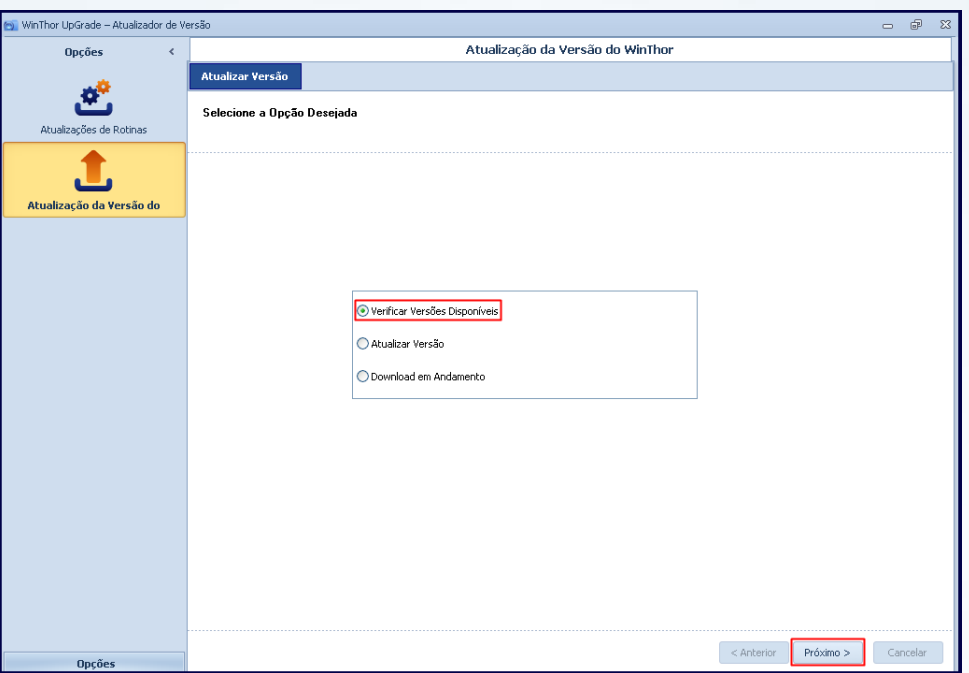

3.2) Clique **Pesquisar**, selecione a versão conforme necessidade e em seguida clique o botão **Download** se desejar iniciá-lo.

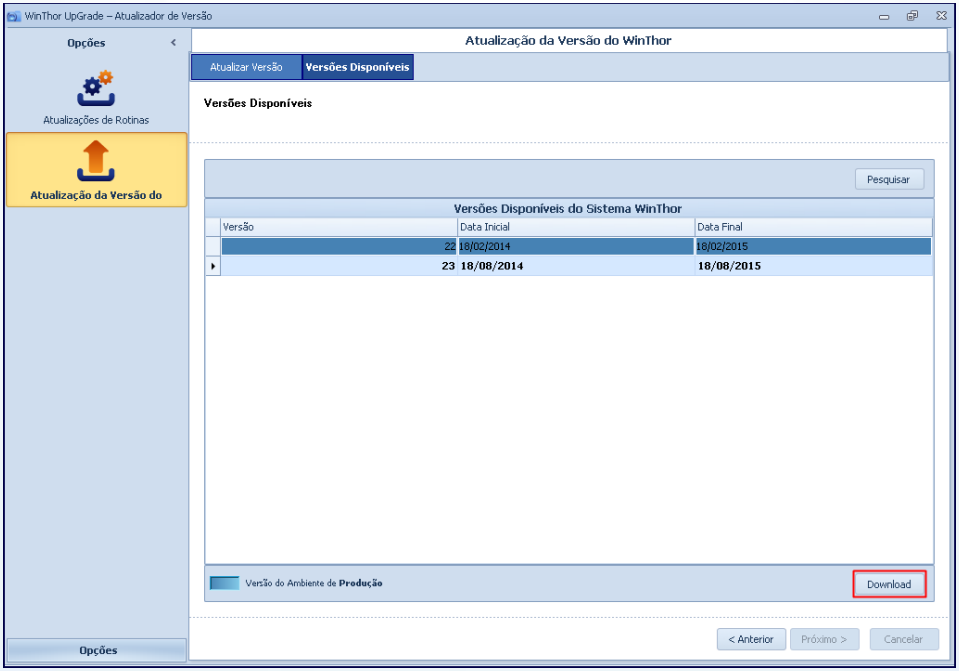

© Todos os direitos reservados. – PC Sistemas – v. 1.2 - Data: 11/03/2015 Página **8** de 28

Capacitação Continuada: A PC Sistemas disponibiliza soluções em treinamento, através de modalidades de ensino que vão ao encontro da necessidade específica do cliente, buscando satisfazer seu objetivo na relação de investimento x benefício. São oferecidos cursos presenciais e à distância. Os treinamentos presenciais podem ser ministrados em todos os Centros de Treinamentos da PC ou na empresa do cliente (In Loco). Conheça nossos programas de capacitação continuada, acessando o site www.treinamentopc.com.br/

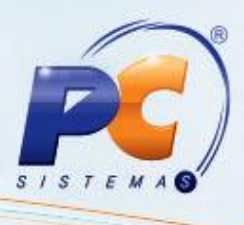

Em seguida, será apresentada a tela com o andamento da atualização, conforme segue. Este download poderá decorrer alguns minutos.

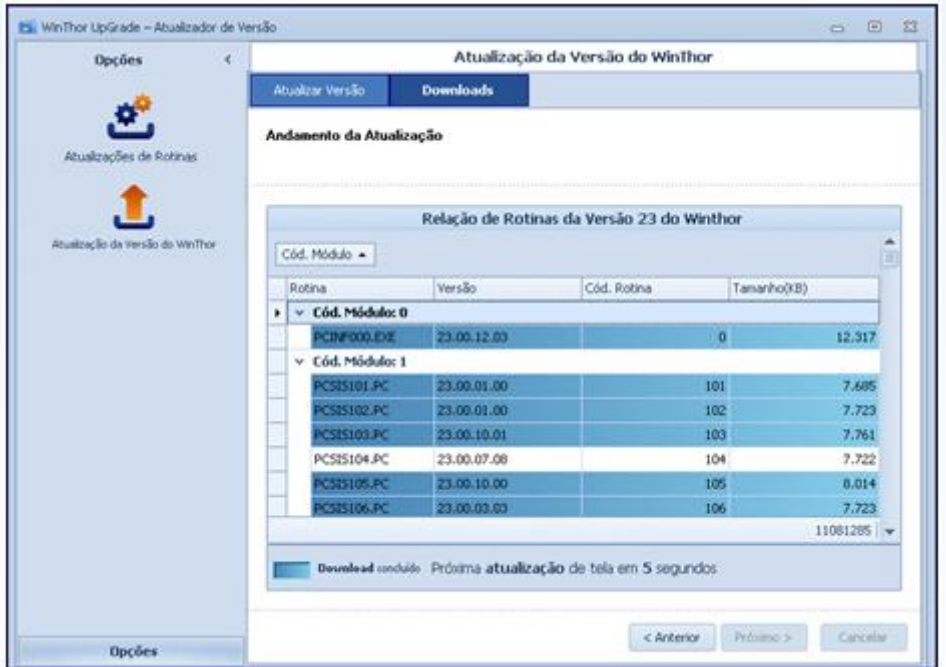

**Observação**: caso queira acompanhar a evolução do download a qualquer momento retorne à tela inicial da **Atualização da Versão do WinThor**, marque a opção **Download em Andamento** e clique **Próximo**;

© Todos os direitos reservados. – PC Sistemas – v. 1.2 - Data: 11/03/2015 Página **9** de 28

Capacitação Continuada: A PC Sistemas disponibiliza soluções em treinamento, através de modalidades de ensino que vão ao encontro da necessidade específica do cliente, buscando satisfazer seu objetivo na relação de investimento x benefício. São oferecidos cursos presenciais e à distância. Os treinamentos presenciais podem ser ministrados em todos os Centros de Treinamentos da PC ou na empresa do cliente (In Loco). Conheça nossos programas de capacitação continuada, acessando o site www.treinamentopc.com.br/

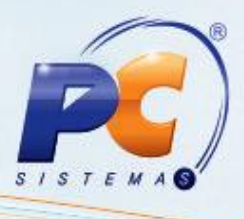

#### <span id="page-9-0"></span>**4. Atualizar Versão**

4.1) Após o término do download, marque a opção **Atualizar Versão** e clique **Próximo** para iniciar o processo de atualização.

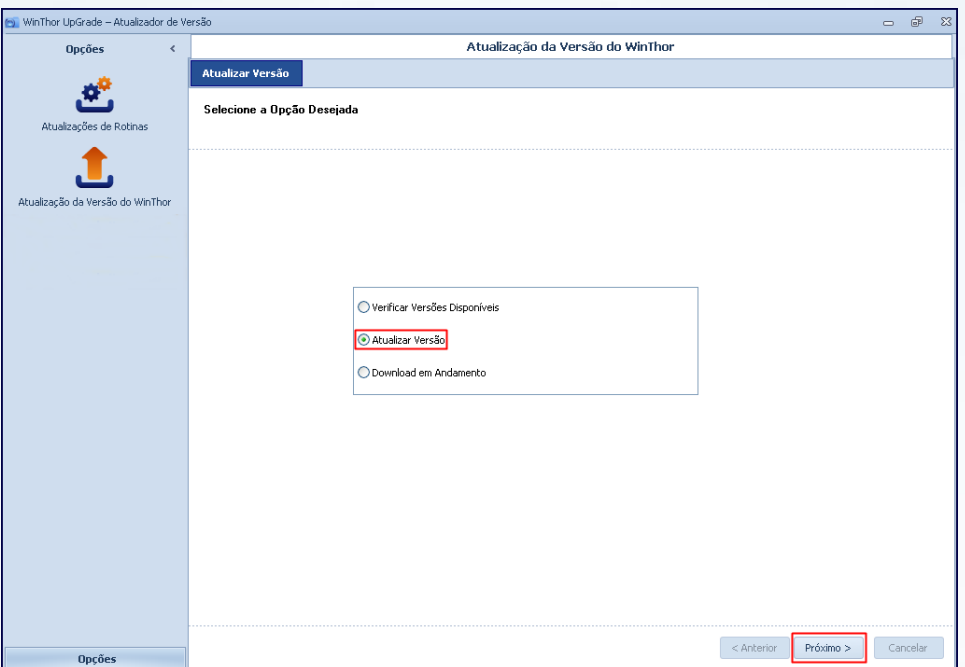

4.2) Escolha primeiramente a **Base de Homologação** para atualizar a nova versão e clique o botão **Próximo**.

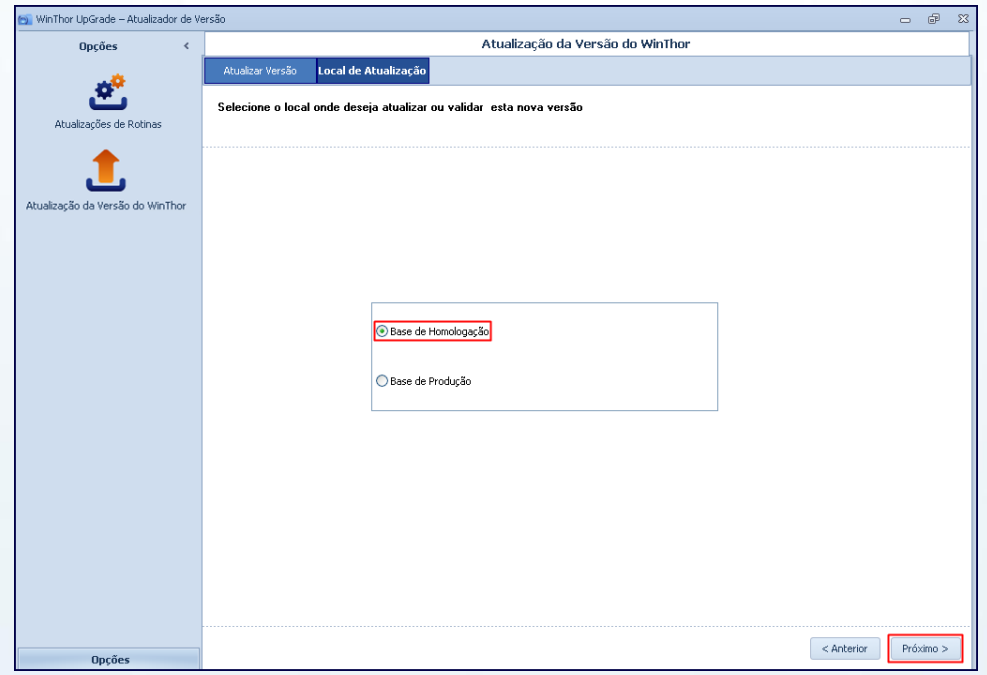

© Todos os direitos reservados. – PC Sistemas – v. 1.2 - Data: 11/03/2015 Página **10** de 28

Capacitação Continuada: A PC Sistemas disponibiliza soluções em treinamento, através de modalidades de ensino que vão ao encontro da necessidade específica do cliente, buscando satisfazer seu objetivo na relação de investimento x benefício. São oferecidos cursos presenciais e à distância. Os treinamentos presenciais podem ser ministrados em todos os Centros de Treinamentos da PC ou na empresa do cliente (In Loco). Conheça nossos programas de capacitação continuada, acessando o site www.treinamentopc.com.br/

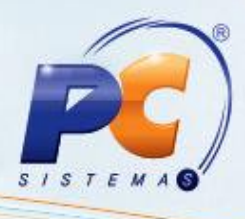

4.3) Realize o Login, conforme segue, acione o botão **Próximo;**

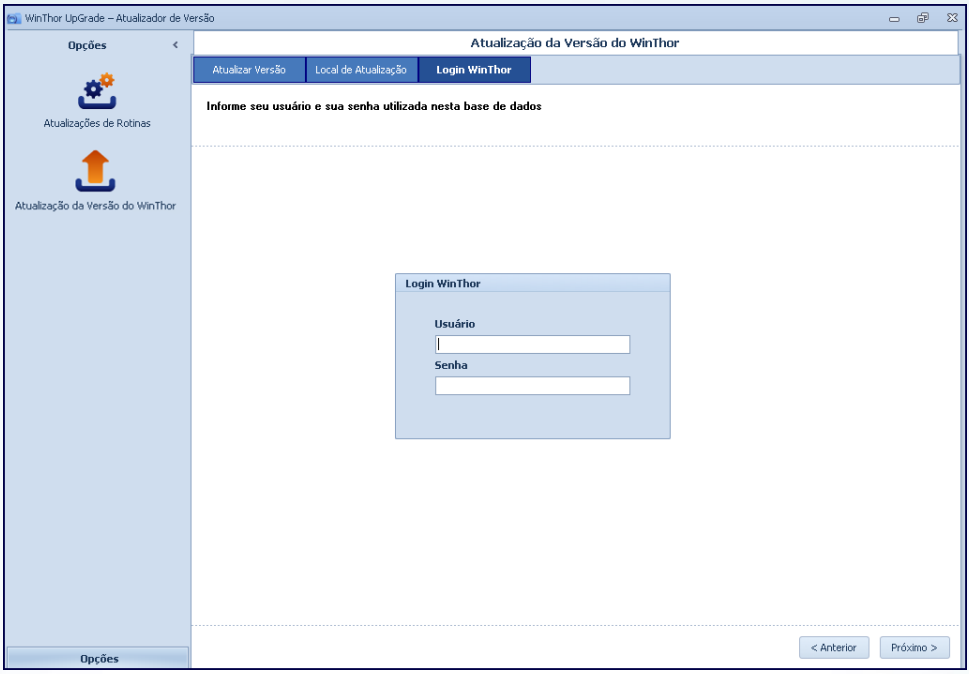

4.4) Será apresentada uma relação com os usuários (máquinas) logados para que sejam desconectados antes de avançar. Clique **Próximo**;

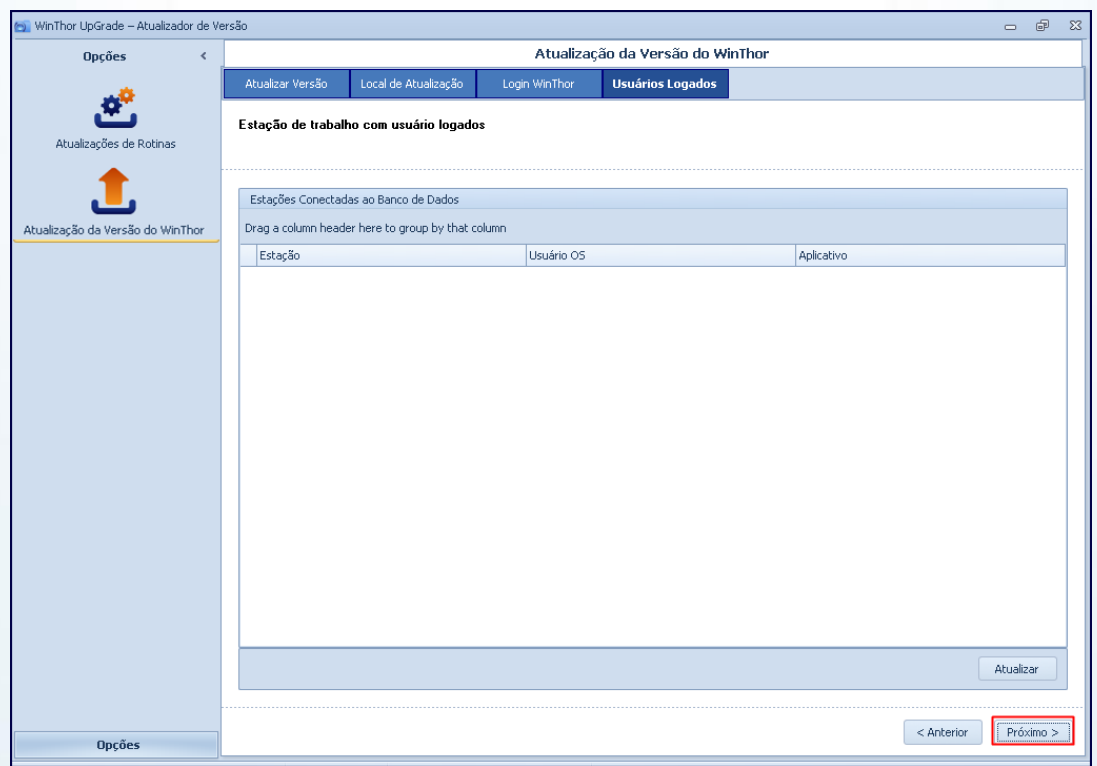

© Todos os direitos reservados. – PC Sistemas – v. 1.2 - Data: 11/03/2015 Página **11** de 28

Capacitação Continuada: A PC Sistemas disponibiliza soluções em treinamento, através de modalidades de ensino que vão ao encontro da necessidade específica do cliente, buscando satisfazer seu objetivo na relação de investimento x benefício. São oferecidos cursos presenciais e à distância. Os treinamentos presenciais podem ser ministrados em todos os Centros de Treinamentos da PC ou na empresa do cliente (In Loco). Conheça nossos programas de capacitação continuada, acessando o site www.treinamentopc.com.br/

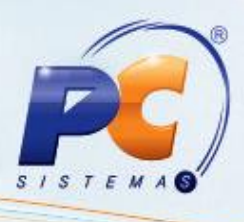

4.5) Sendo apresentada a mensagem abaixo, clique o botão **Sim** ou **Não** conforme necessidade;

**Importante**: caso prossiga com usuários logados, o funcionamento do **WinThor** será interrompido.

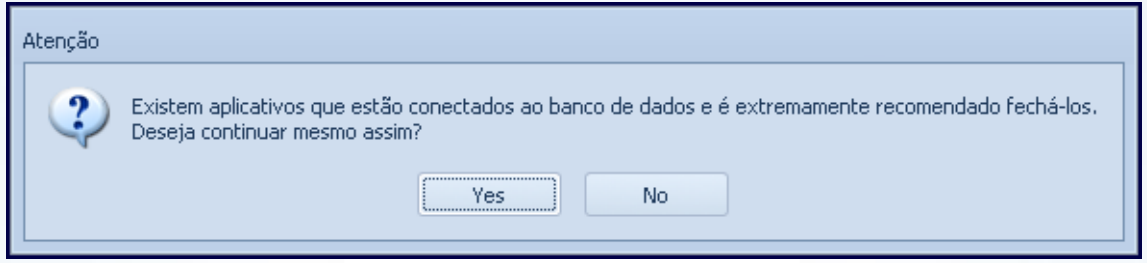

<span id="page-11-0"></span>4.6) Ao clicar **Sim**, será exibida a mensagem a seguir, clique **Sim** ou **Não** conforme desejado:

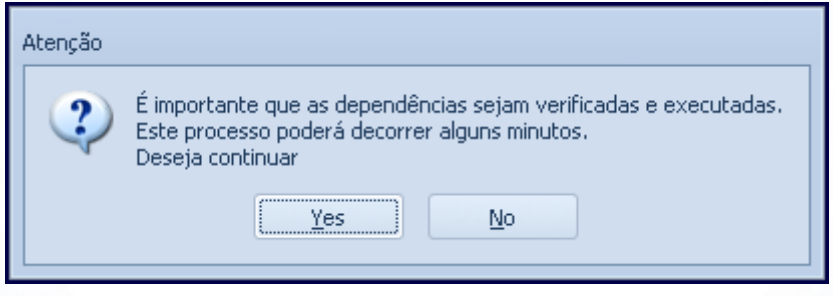

4.7) Após a conclusão da pesquisa a seguinte mensagem será apresentada, clique **Sim** ou **Não** conforme desejado:

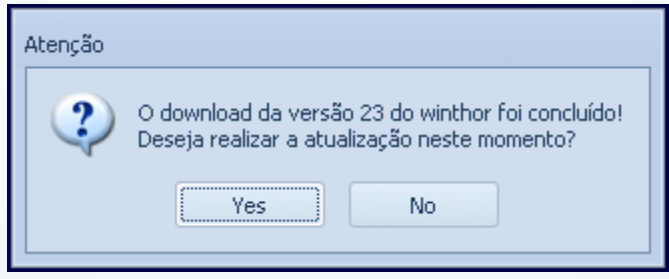

© Todos os direitos reservados. – PC Sistemas – v. 1.2 - Data: 11/03/2015 Página **12** de 28

Capacitação Continuada: A PC Sistemas disponibiliza soluções em treinamento, através de modalidades de ensino que vão ao encontro da necessidade específica do cliente, buscando satisfazer seu objetivo na relação de investimento x benefício. São oferecidos cursos presenciais e à distância. Os treinamentos presenciais podem ser ministrados em todos os Centros de Treinamentos da PC ou na empresa do cliente (In Loco). Conheça nossos programas de capacitação continuada, acessando o site www.treinamentopc.com.br/

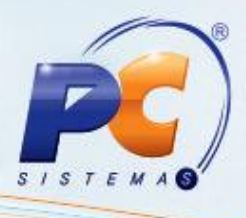

4.8) Serão exibidas as dependências. Clique **Executar**;

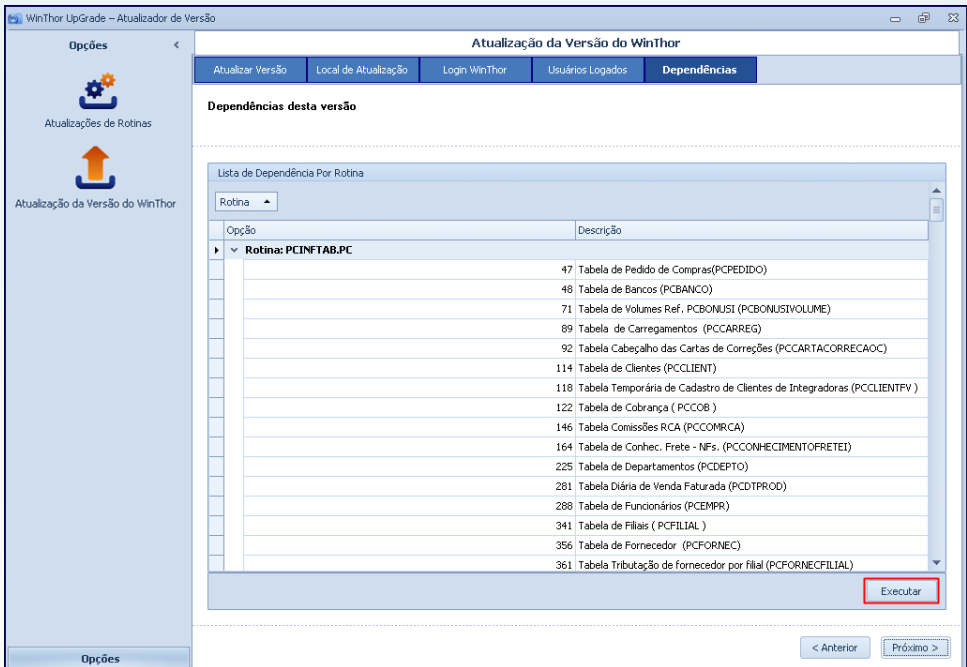

4.9) Serão abertas automaticamente as rotinas com as devidas opções marcadas para a execução;

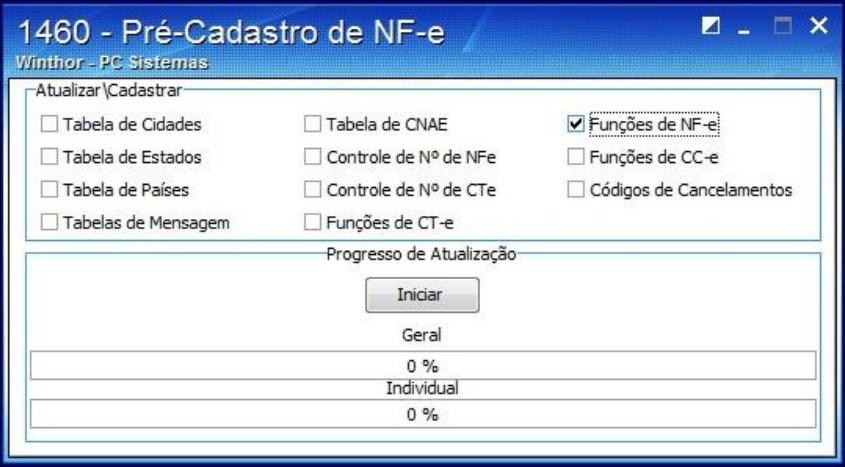

© Todos os direitos reservados. – PC Sistemas – v. 1.2 - Data: 11/03/2015 Página **13** de 28

Capacitação Continuada: A PC Sistemas disponibiliza soluções em treinamento, através de modalidades de ensino que vão ao encontro da necessidade específica do cliente, buscando satisfazer seu objetivo na relação de investimento x benefício. São oferecidos cursos presenciais e à distância. Os treinamentos presenciais podem ser ministrados em todos os Centros de Treinamentos da PC ou na empresa do cliente (In Loco). Conheça nossos programas de capacitação continuada, acessando o site www.treinamentopc.com.br/

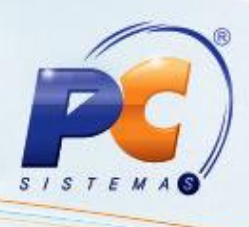

- 4.10) Clique **Iniciar** e a rotina será executada conforme opções indicadas no *item 4.8*;
- 4.11) Será apresentado um resumo da versão selecionada para atualização. Se desejar, clique **Exportar** ou **Imprimir**. Em seguida, acione o botão **Concluir**;

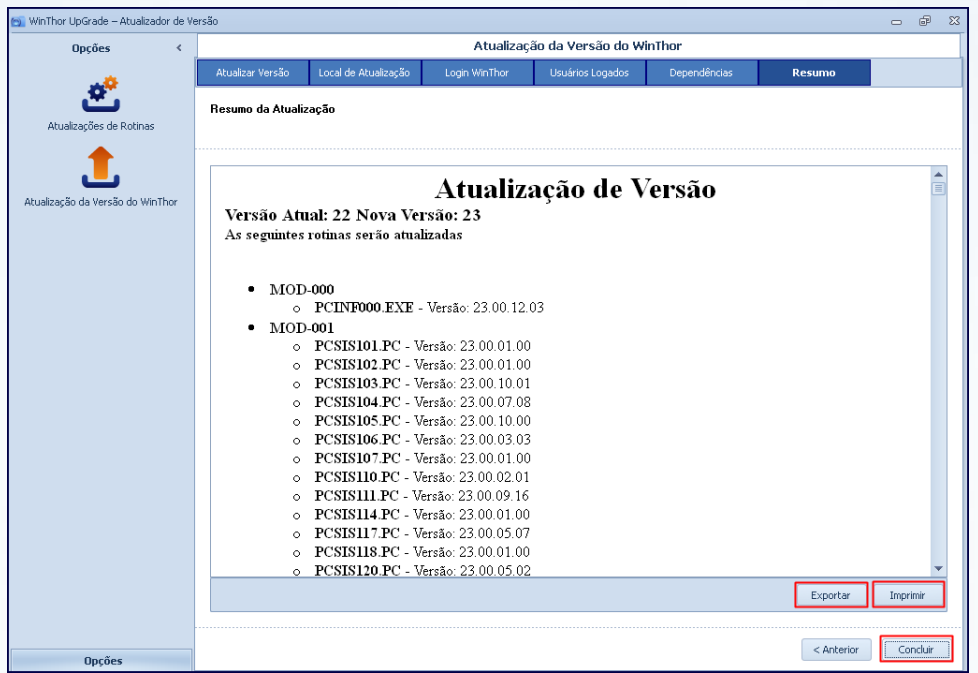

Capacitação Continuada: A PC Sistemas disponibiliza soluções em treinamento, através de modalidades de ensino que vão ao encontro da necessidade específica do cliente, buscando satisfazer seu objetivo na relação de investimento x benefício. São oferecidos cursos presenciais e à distância. Os treinamentos presenciais podem ser ministrados em todos os Centros de Treinamentos da PC ou na empresa do cliente (In Loco). Conheça nossos programas de capacitação continuada, acessando o site www.treinamentopc.com.br/

#### <span id="page-14-0"></span>**5. Atualizar Pacote de Rotinas**

5.1) Clique o botão **Atualização de Rotinas**, marque a opção **Atualizar Pacote Rotinas** e clique **Próximo**.

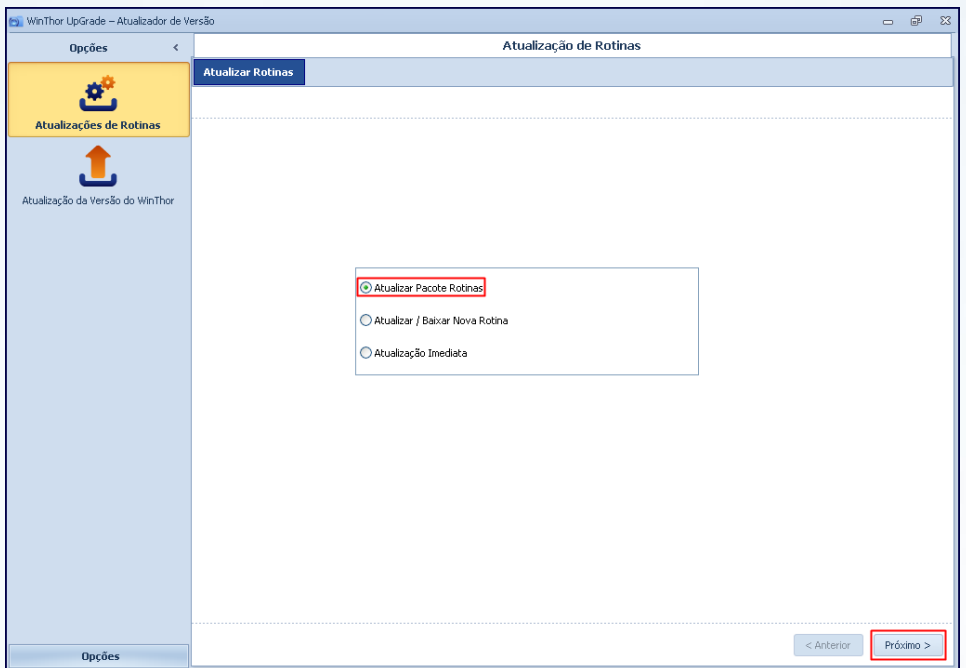

5.2) Clique **Pesquisar** para buscar as rotinas disponíveis.

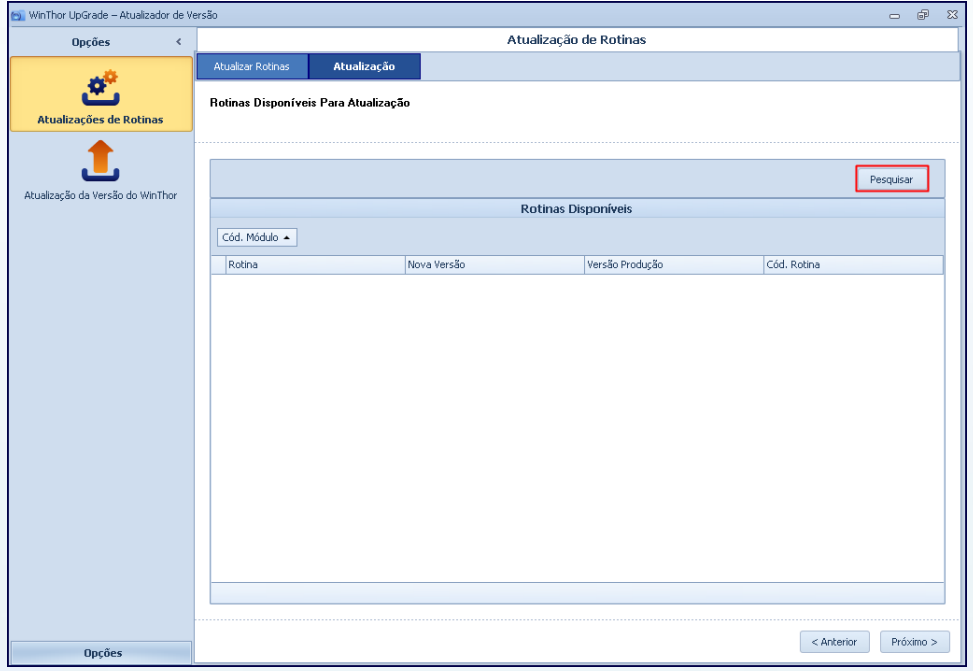

© Todos os direitos reservados. – PC Sistemas – v. 1.2 - Data: 11/03/2015 Página **15** de 28

Capacitação Continuada: A PC Sistemas disponibiliza soluções em treinamento, através de modalidades de ensino que vão ao encontro da necessidade específica do cliente, buscando satisfazer seu objetivo na relação de investimento x benefício. São oferecidos cursos presenciais e à distância. Os treinamentos presenciais podem ser ministrados em todos os Centros de Treinamentos da PC ou na empresa do cliente (In Loco). Conheça nossos programas de capacitação continuada, acessando o site www.treinamentopc.com.br/

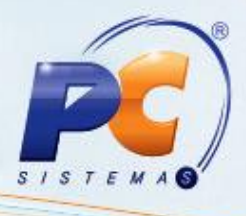

5.3) Em seguida, clique o botão **Próximo**.

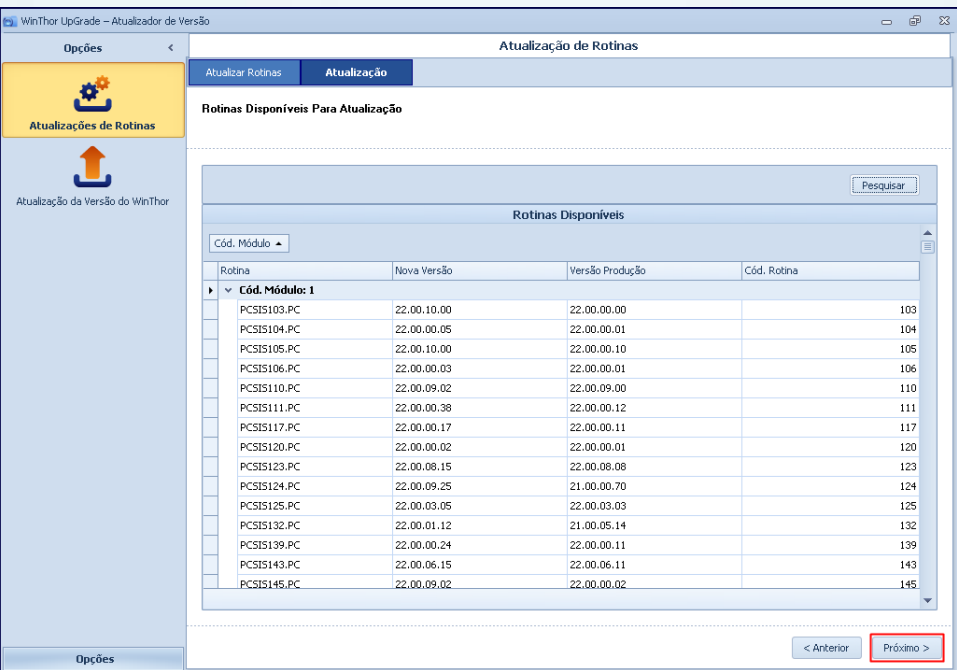

5.4) Escolha primeiramente a **Base de Homologação** para atualizar a nova versão e clique o botão **Próximo**;

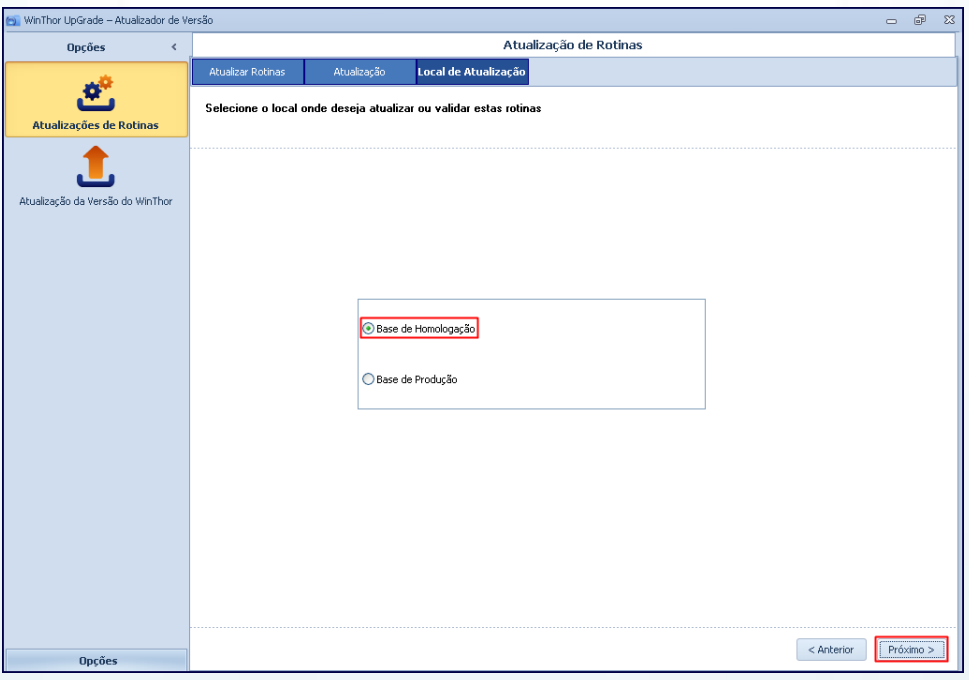

© Todos os direitos reservados. – PC Sistemas – v. 1.2 - Data: 11/03/2015 Página **16** de 28

Capacitação Continuada: A PC Sistemas disponibiliza soluções em treinamento, através de modalidades de ensino que vão ao encontro da necessidade específica do cliente, buscando satisfazer seu objetivo na relação de investimento x benefício. São oferecidos cursos presenciais e à distância. Os treinamentos presenciais podem ser ministrados em todos os Centros de Treinamentos da PC ou na empresa do cliente (In Loco). Conheça nossos programas de capacitação continuada, acessando o site www.treinamentopc.com.br/

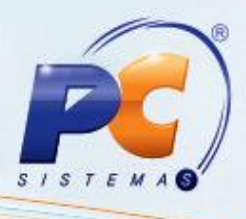

5.5) Realize o Login, conforme segue, e acione o botão **Próximo**;

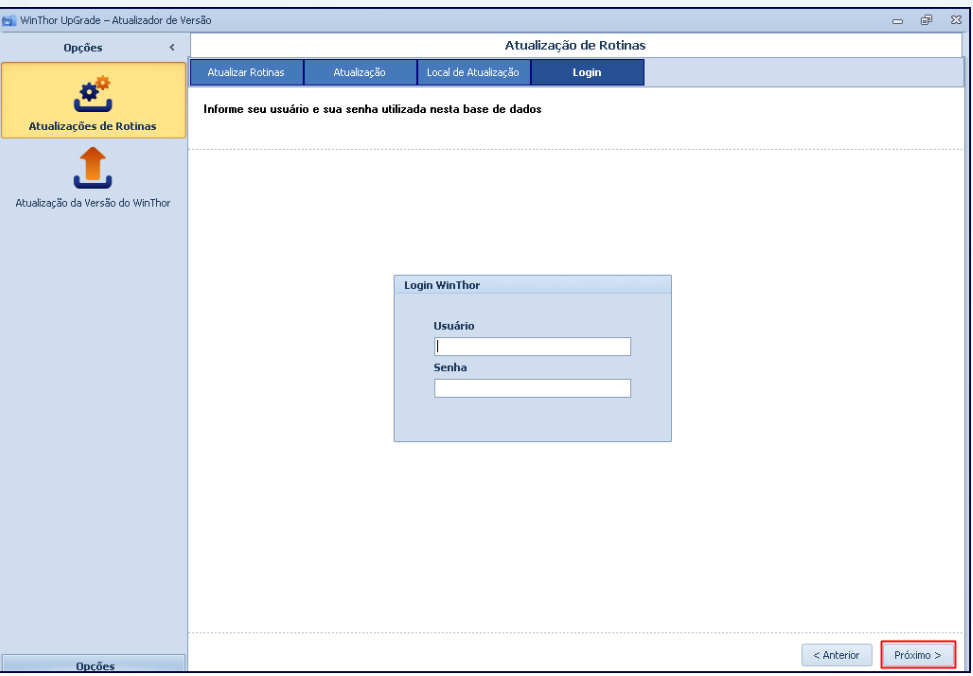

5.6) Será apresentada uma relação com os usuários (máquinas) logados para que sejam desconectados antes de avançar. Clique em **Próximo**;

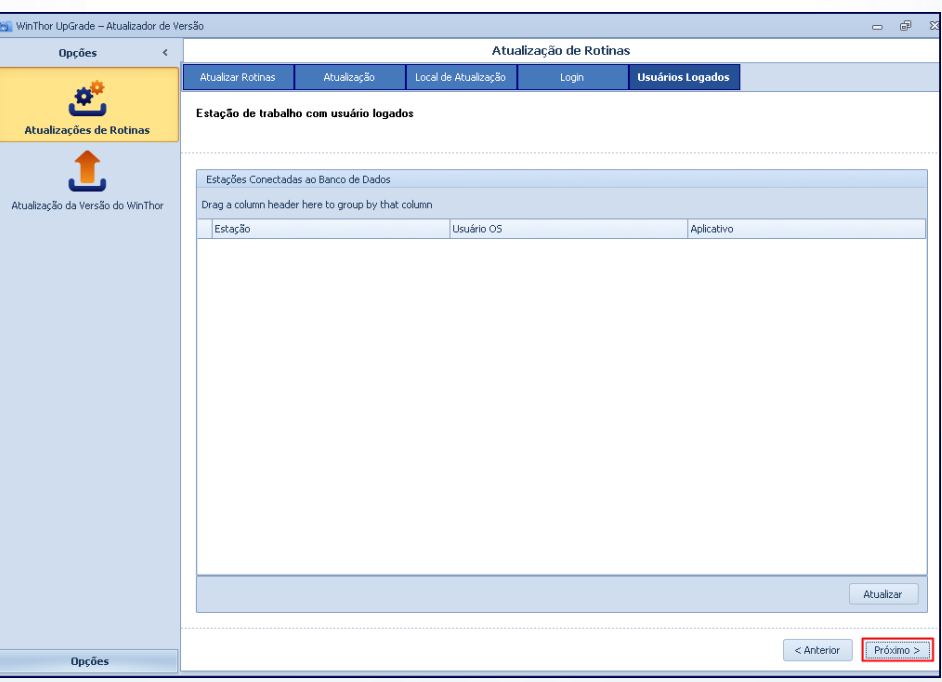

© Todos os direitos reservados. – PC Sistemas – v. 1.2 - Data: 11/03/2015 Página **17** de 28

Capacitação Continuada: A PC Sistemas disponibiliza soluções em treinamento, através de modalidades de ensino que vão ao encontro da necessidade específica do cliente, buscando satisfazer seu objetivo na relação de investimento x benefício. São oferecidos cursos presenciais e à distância. Os treinamentos presenciais podem ser ministrados em todos os Centros de Treinamentos da PC ou na empresa do cliente (In Loco). Conheça nossos programas de capacitação continuada, acessando o site www.treinamentopc.com.br/

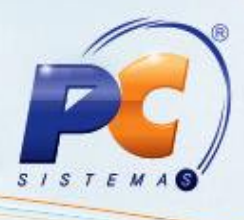

5.7) Sendo apresentada a mensagem abaixo, clique o botão **Sim** ou **Não** conforme necessidade;

**Importante**: caso prossiga com usuários logados, o funcionamento do **WinThor** será interrompido.

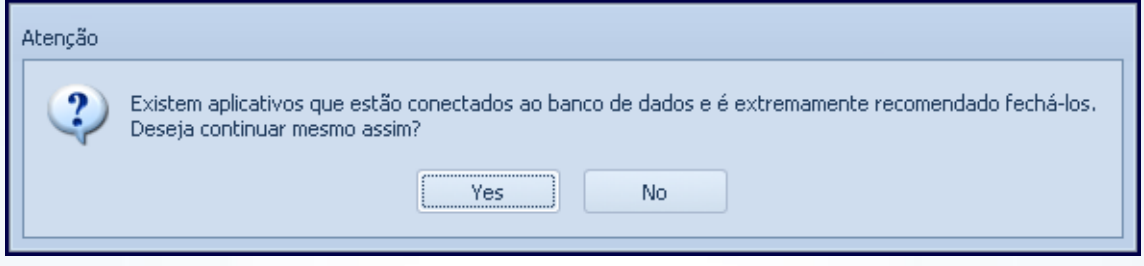

<span id="page-17-0"></span>5.8) Após a conclusão da pesquisa, serão exibidas as dependências. Clique **Executar**;

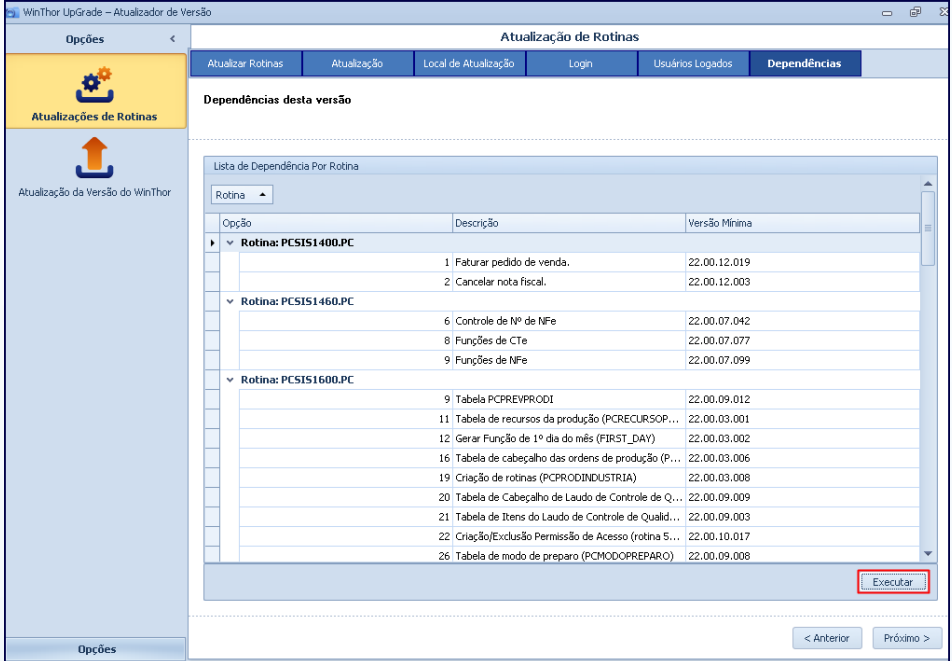

Capacitação Continuada: A PC Sistemas disponibiliza soluções em treinamento, através de modalidades de ensino que vão ao encontro da necessidade específica do cliente, buscando satisfazer seu objetivo na relação de investimento x benefício. São oferecidos cursos presenciais e à distância. Os treinamentos presenciais podem ser ministrados em todos os Centros de Treinamentos da PC ou na empresa do cliente (In Loco). Conheça nossos programas de capacitação continuada, acessando o site www.treinamentopc.com.br/

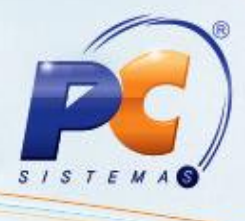

5.9) Serão abertas automaticamente as rotinas com as devidas opções marcadas para a execução;

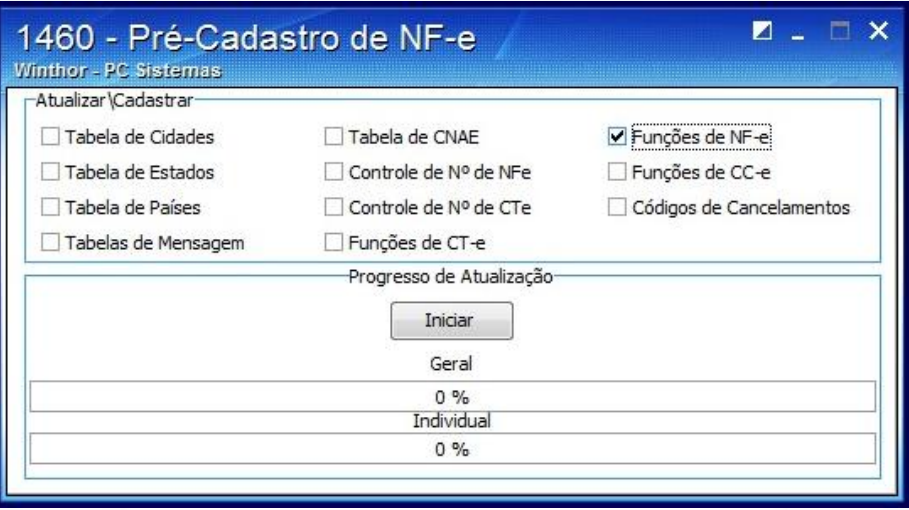

- 5.10) Clique **Iniciar** e a rotina será executada conforme opções indicadas no [item 5.8.](#page-17-0)
- 5.11) Será apresentado um resumo da versão selecionada para atualização. Se desejar, clique **Exportar** ou **Imprimir**. Em seguida, acione o botão **Concluir**;

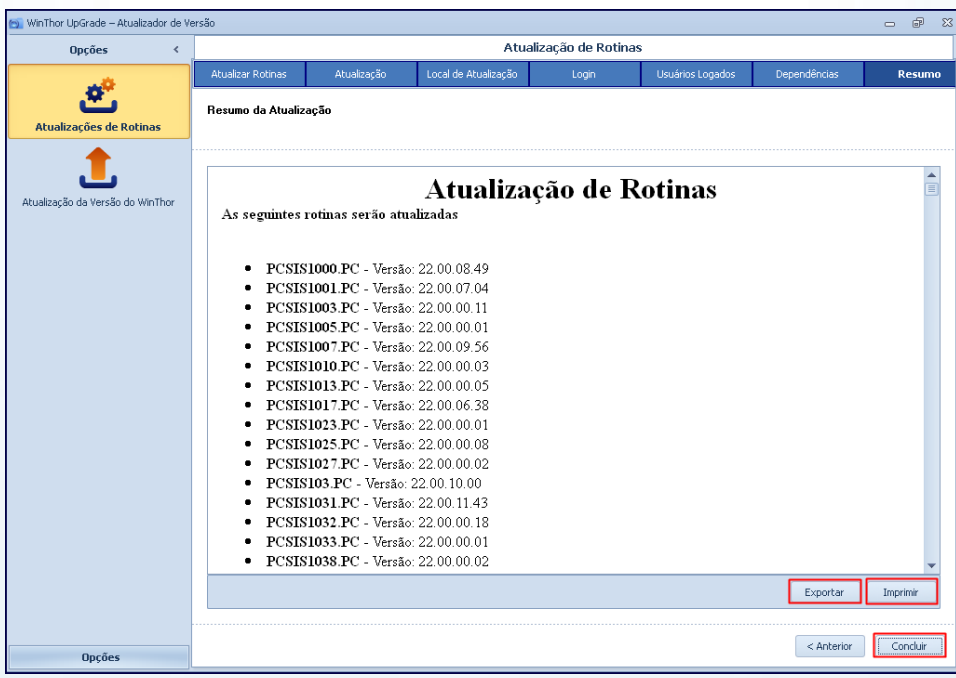

© Todos os direitos reservados. – PC Sistemas – v. 1.2 - Data: 11/03/2015 Página **19** de 28

Capacitação Continuada: A PC Sistemas disponibiliza soluções em treinamento, através de modalidades de ensino que vão ao encontro da necessidade específica do cliente, buscando satisfazer seu objetivo na relação de investimento x benefício. São oferecidos cursos presenciais e à distância. Os treinamentos presenciais podem ser ministrados em todos os Centros de Treinamentos da PC ou na empresa do cliente (In Loco). Conheça nossos programas de capacitação continuada, acessando o site www.treinamentopc.com.br/

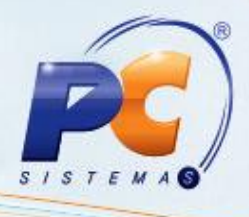

#### <span id="page-19-0"></span>**6. Realizar Download e Atualização de Novas Rotinas**

6.1) Marque a opção **Atualizar/Baixar Nova Rotina** e acione o botão **Próximo** para verificar se existem novas rotinas a serem atualizadas;

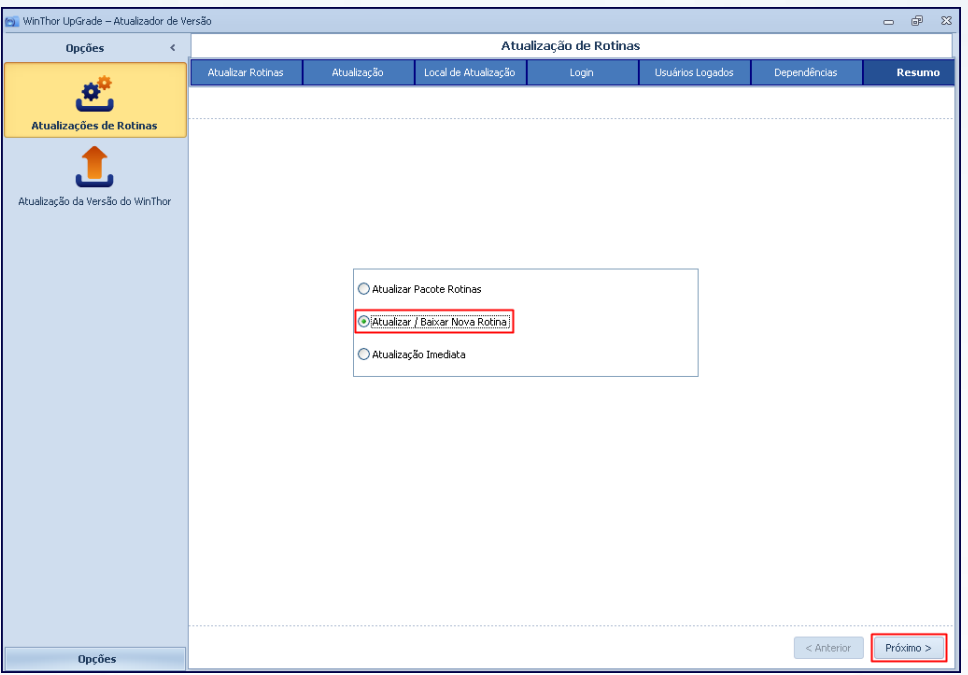

6.2) Caso queira consultar as novas rotinas, marque a opção **Verificar Novas Rotinas** e clique **Próximo**;

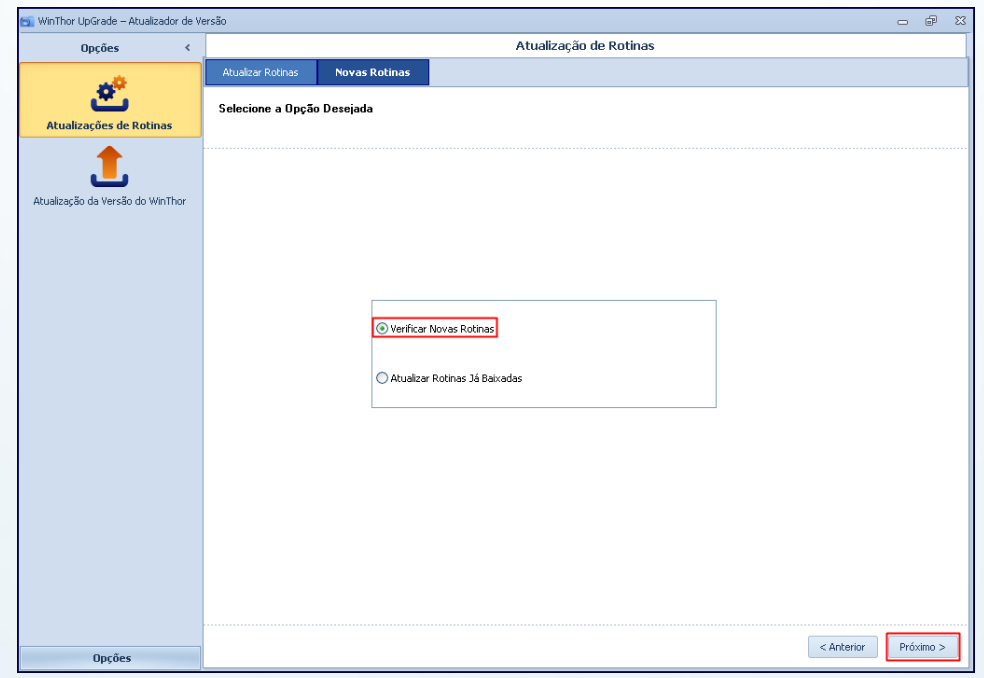

© Todos os direitos reservados. – PC Sistemas – v. 1.2 - Data: 11/03/2015 Página **20** de 28

Capacitação Continuada: A PC Sistemas disponibiliza soluções em treinamento, através de modalidades de ensino que vão ao encontro da necessidade específica do cliente, buscando satisfazer seu objetivo na relação de investimento x benefício. São oferecidos cursos presenciais e à distância. Os treinamentos presenciais podem ser ministrados em todos os Centros de Treinamentos da PC ou na empresa do cliente (In Loco). Conheça nossos programas de capacitação continuada, acessando o site www.treinamentopc.com.br/

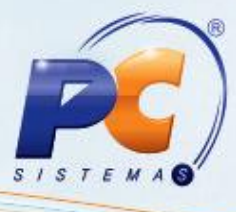

6.3) Clique **Pesquisar**. Marque as rotinas conforme necessidade e acione o botão **Próximo**;

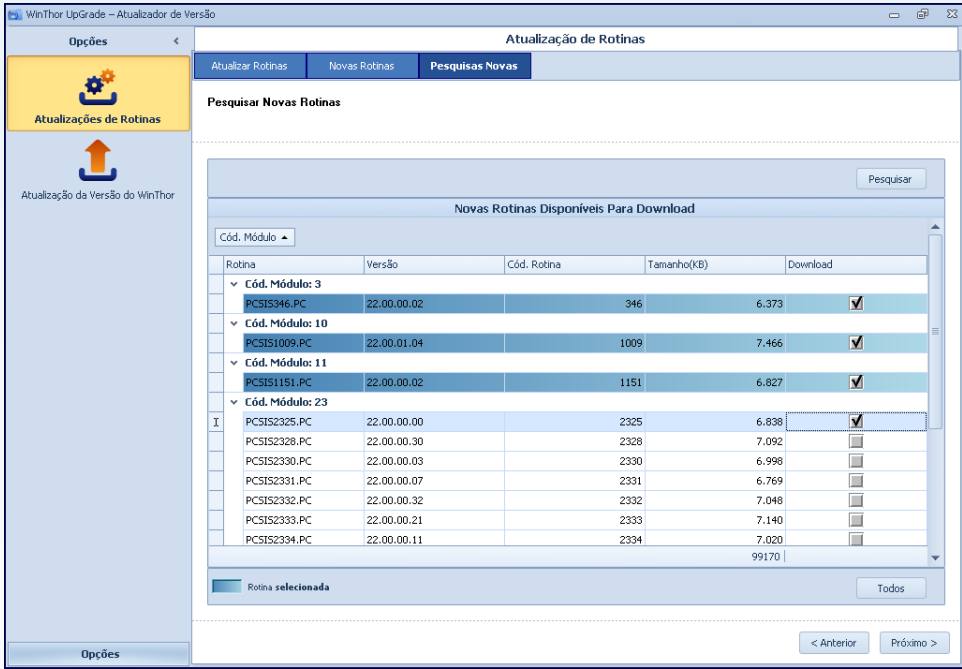

6.4) Clique **Download;**

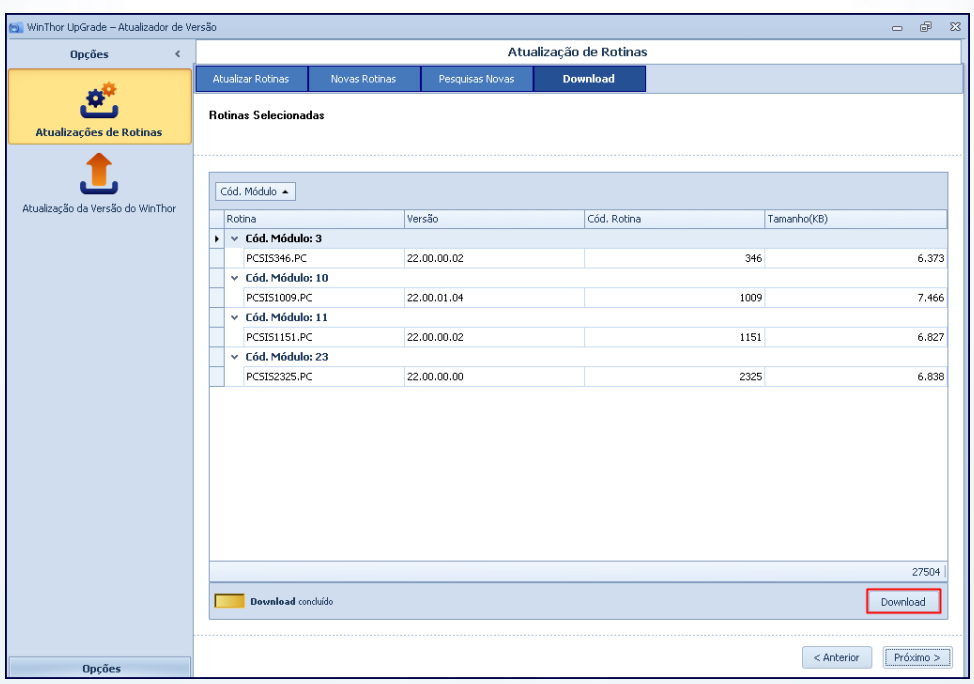

© Todos os direitos reservados. – PC Sistemas – v. 1.2 - Data: 11/03/2015 Página **21** de 28

Capacitação Continuada: A PC Sistemas disponibiliza soluções em treinamento, através de modalidades de ensino que vão ao encontro da necessidade específica do cliente, buscando satisfazer seu objetivo na relação de investimento x benefício. São oferecidos cursos presenciais e à distância. Os treinamentos presenciais podem ser ministrados em todos os Centros de Treinamentos da PC ou na empresa do cliente (In Loco). Conheça nossos programas de capacitação continuada, acessando o site www.treinamentopc.com.br/

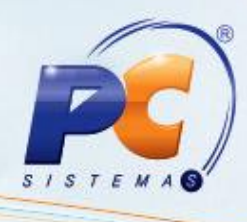

6.5) Será apresentada a mensagem abaixo, clique **OK**;

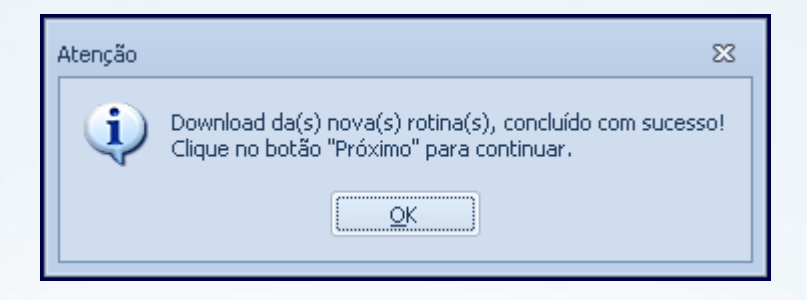

6.6) Em seguida acione o botão **Próximo**;

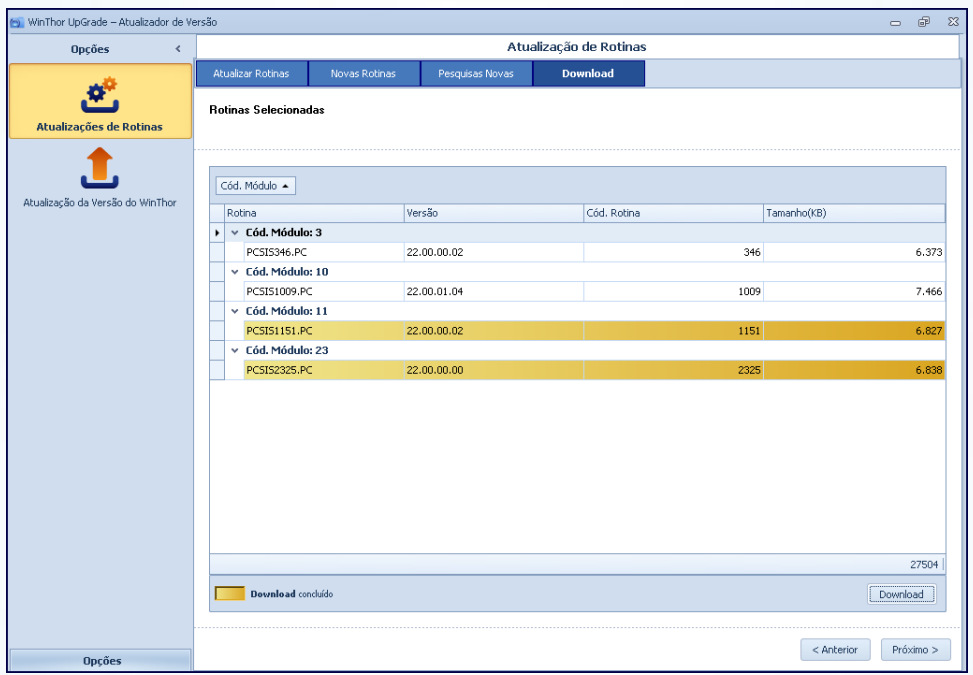

© Todos os direitos reservados. – PC Sistemas – v. 1.2 - Data: 11/03/2015 Página **22** de 28

Capacitação Continuada: A PC Sistemas disponibiliza soluções em treinamento, através de modalidades de ensino que vão ao encontro da necessidade específica do cliente, buscando satisfazer seu objetivo na relação de investimento x benefício. São oferecidos cursos presenciais e à distância. Os treinamentos presenciais podem ser ministrados em todos os Centros de Treinamentos da PC ou na empresa do cliente (In Loco). Conheça nossos programas de capacitação continuada, acessando o site www.treinamentopc.com.br/

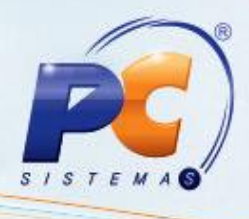

6.7) Marque a(s) rotina(s) desejada(s) e clique **Próximo**;

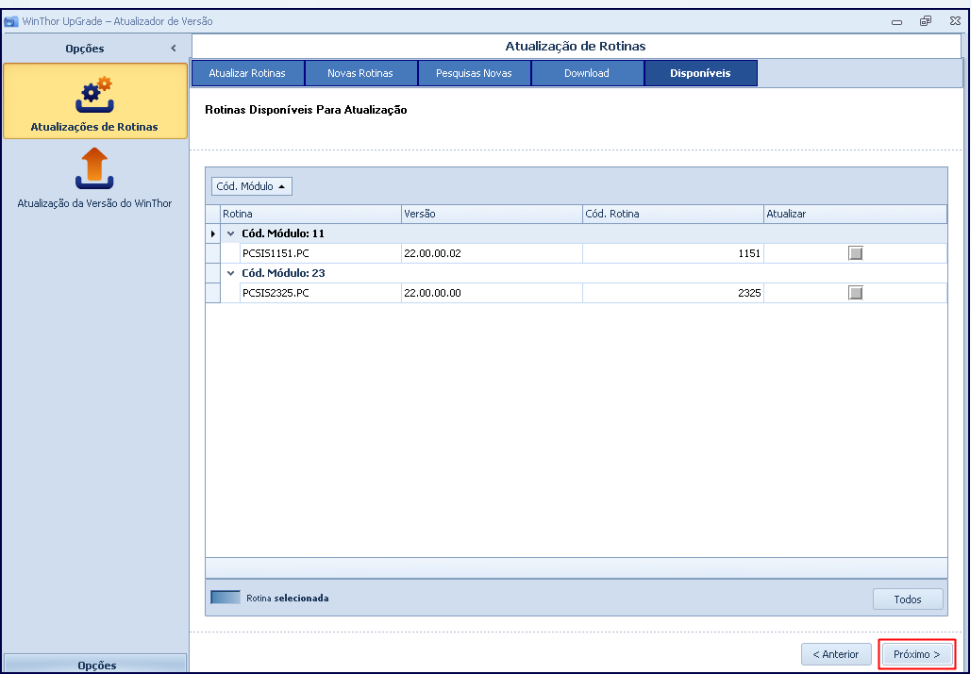

6.8) Escolha primeiramente a **Base de Homologação** para atualizar a nova versão e clique o botão **Próximo**;

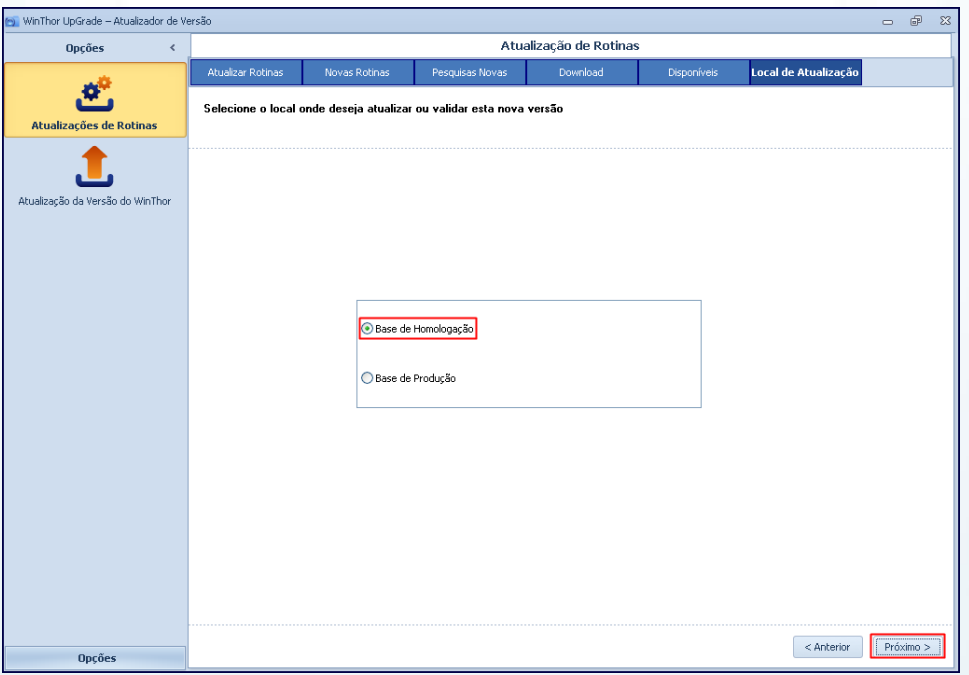

© Todos os direitos reservados. – PC Sistemas – v. 1.2 - Data: 11/03/2015 Página **23** de 28

Capacitação Continuada: A PC Sistemas disponibiliza soluções em treinamento, através de modalidades de ensino que vão ao encontro da necessidade específica do cliente, buscando satisfazer seu objetivo na relação de investimento x benefício. São oferecidos cursos presenciais e à distância. Os treinamentos presenciais podem ser ministrados em todos os Centros de Treinamentos da PC ou na empresa do cliente (In Loco). Conheça nossos programas de capacitação continuada, acessando o site www.treinamentopc.com.br/

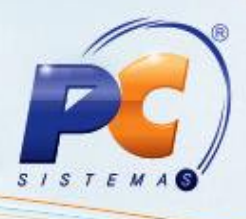

6.9) Realize o Login, conforme segue, e acione o botão **Próximo**;

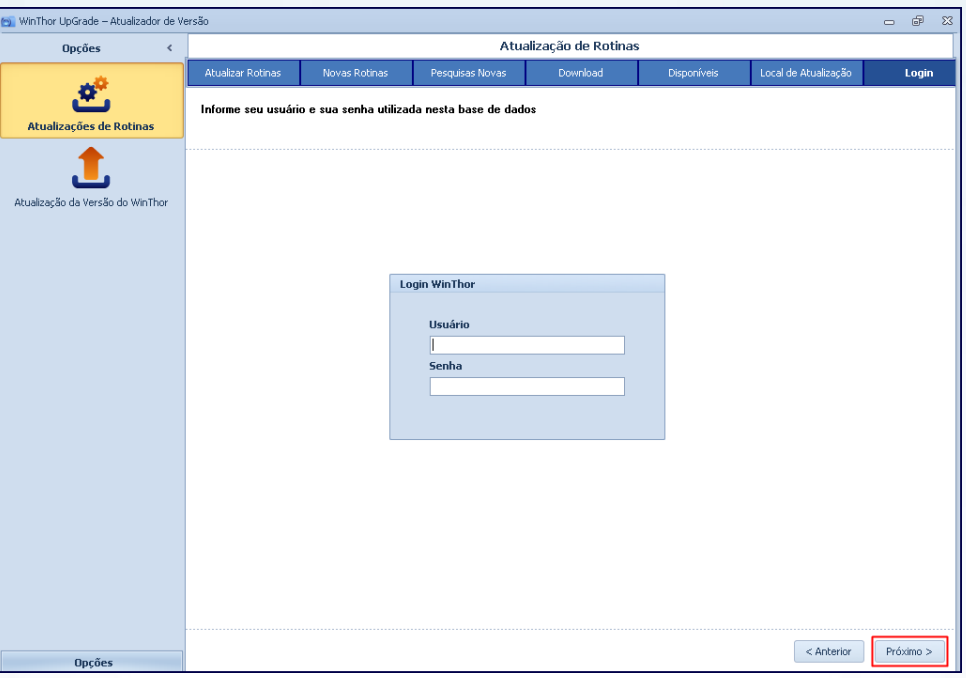

6.10) Será apresentada uma relação com os usuários (máquinas) logados para que sejam desconectados antes de avançar. Clique **Próximo**;

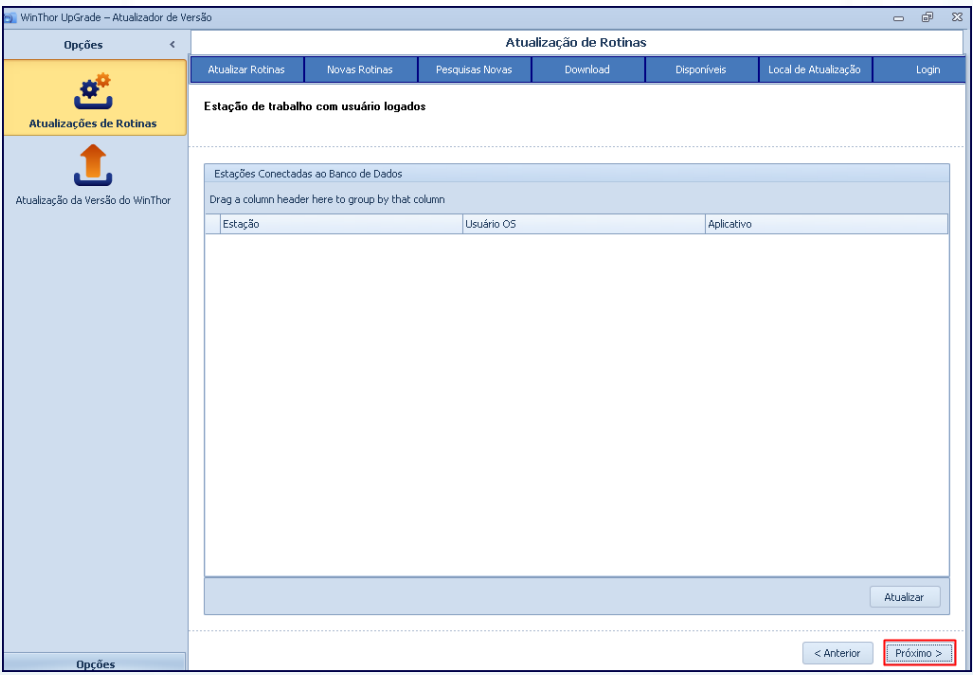

© Todos os direitos reservados. – PC Sistemas – v. 1.2 - Data: 11/03/2015 Página **24** de 28

Capacitação Continuada: A PC Sistemas disponibiliza soluções em treinamento, através de modalidades de ensino que vão ao encontro da necessidade específica do cliente, buscando satisfazer seu objetivo na relação de investimento x benefício. São oferecidos cursos presenciais e à distância. Os treinamentos presenciais podem ser ministrados em todos os Centros de Treinamentos da PC ou na empresa do cliente (In Loco). Conheça nossos programas de capacitação continuada, acessando o site www.treinamentopc.com.br/

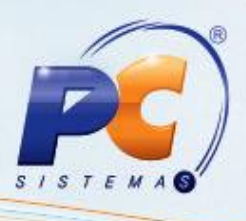

6.11) Sendo apresentada a mensagem abaixo, clique o botão **Sim** ou **Não** conforme necessidade;

**Importante**: caso prossiga com usuários logados, o funcionamento do **WinThor** será interrompido.

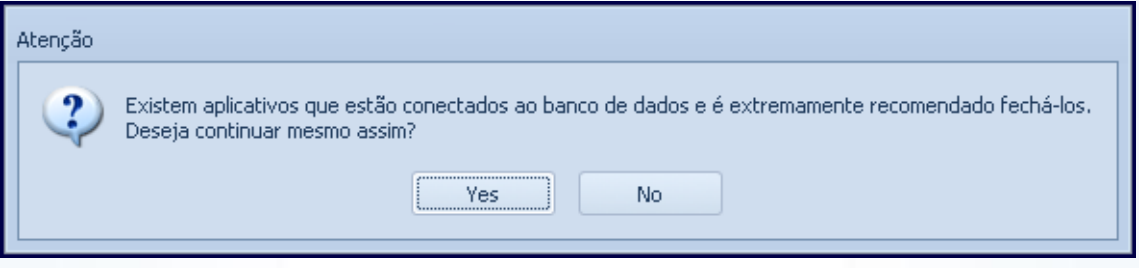

6.12) Será apresentado um resumo das rotinas selecionadas para atualização. Se desejar, clique **Exportar** ou **Imprimir**. Em seguida, acione o botão **Concluir**.

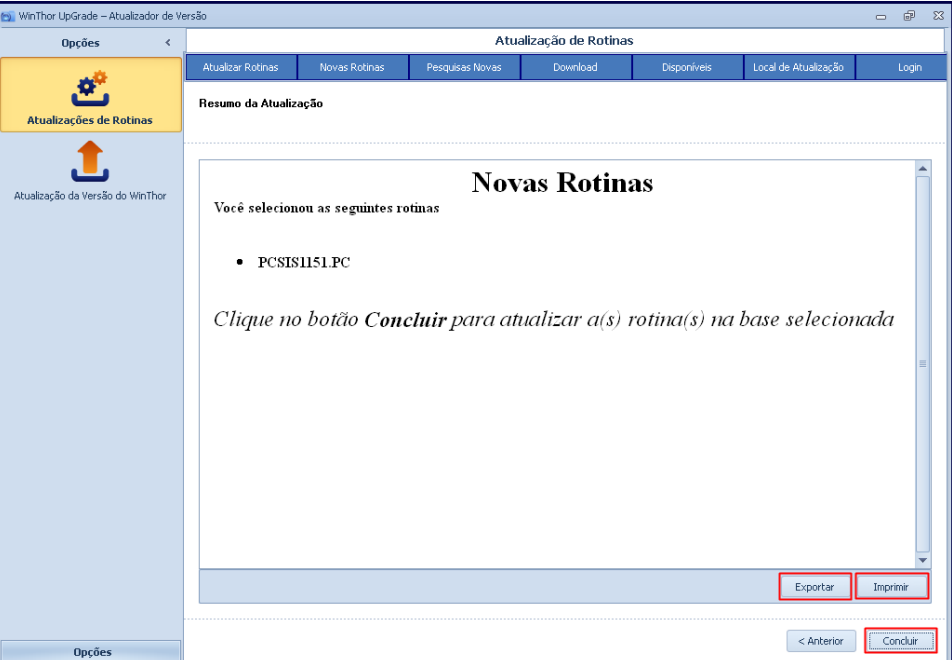

Capacitação Continuada: A PC Sistemas disponibiliza soluções em treinamento, através de modalidades de ensino que vão ao encontro da necessidade específica do cliente, buscando satisfazer seu objetivo na relação de investimento x benefício. São oferecidos cursos presenciais e à distância. Os treinamentos presenciais podem ser ministrados em todos os Centros de Treinamentos da PC ou na empresa do cliente (In Loco). Conheça nossos programas de capacitação continuada, acessando o site www.treinamentopc.com.br/

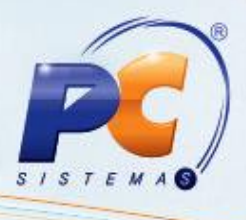

#### <span id="page-25-0"></span>**7. Atualizar Rotinas**

Para atualizar rotinas do WinThor siga os procedimentos abaixo:

7.1) Acesse a rotina **579** – Atualizar Versão do WinThor, selecione a aba **Atualização de rotinas** e preencha o **Diretório para atualização de rotinas**;

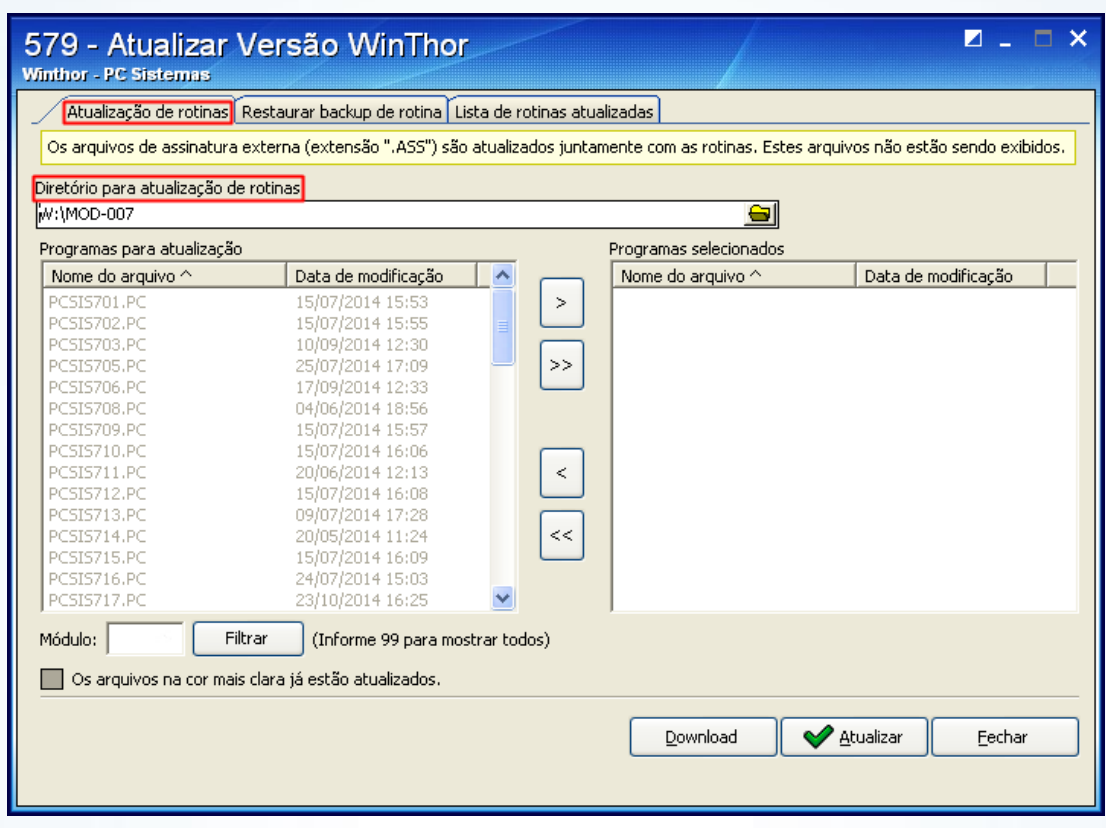

7.2) Na caixa **Programas para atualização** selecione a rotina desejada e clique o botão ;

© Todos os direitos reservados. – PC Sistemas – v. 1.2 - Data: 11/03/2015 Página **26** de 28

Capacitação Continuada: A PC Sistemas disponibiliza soluções em treinamento, através de modalidades de ensino que vão ao encontro da necessidade específica do cliente, buscando satisfazer seu objetivo na relação de investimento x benefício. São oferecidos cursos presenciais e à distância. Os treinamentos presenciais podem ser ministrados em todos os Centros de Treinamentos da PC ou na empresa do cliente (In Loco). Conheça nossos programas de capacitação continuada, acessando o site www.treinamentopc.com.br/

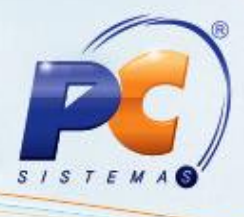

7.3) Acione o botão **Atualizar**;

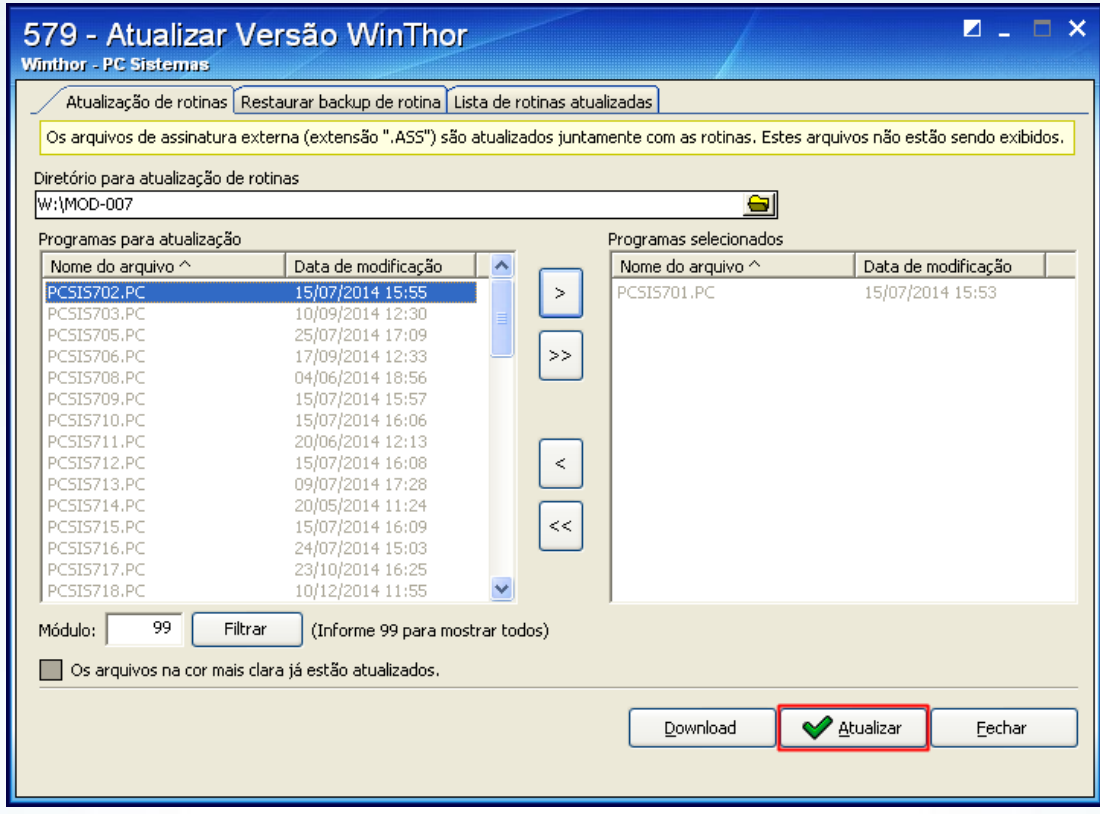

7.4) Aparecerá a mensagem abaixo, clique **OK**.

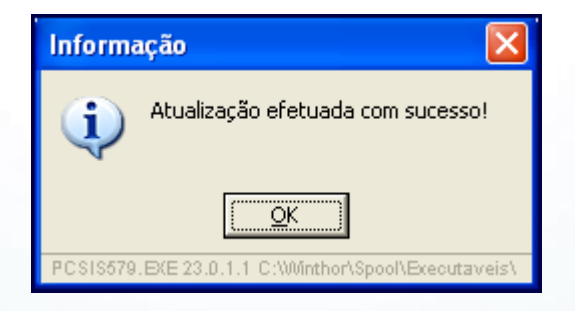

- 7.5) Acesse a rotina **560** Atualizar Banco de Dados, selecione a aba **Menu/Permissões/ Fórmulas** e marque as seguintes opções:
	- **Criação/Execução de rotina (rotina 529)**;
	- **Criação/ Exclusão Permissão de Acesso (rotina 530)**;

© Todos os direitos reservados. – PC Sistemas – v. 1.2 - Data: 11/03/2015 Página **27** de 28

Capacitação Continuada: A PC Sistemas disponibiliza soluções em treinamento, através de modalidades de ensino que vão ao encontro da necessidade específica do cliente, buscando satisfazer seu objetivo na relação de investimento x benefício. São oferecidos cursos presenciais e à distância. Os treinamentos presenciais podem ser ministrados em todos os Centros de Treinamentos da PC ou na empresa do cliente (In Loco). Conheça nossos programas de capacitação continuada, acessando o site www.treinamentopc.com.br/

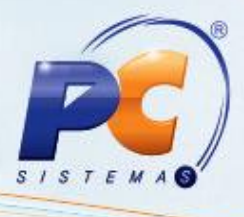

7.6) Clique **Confirmar**;

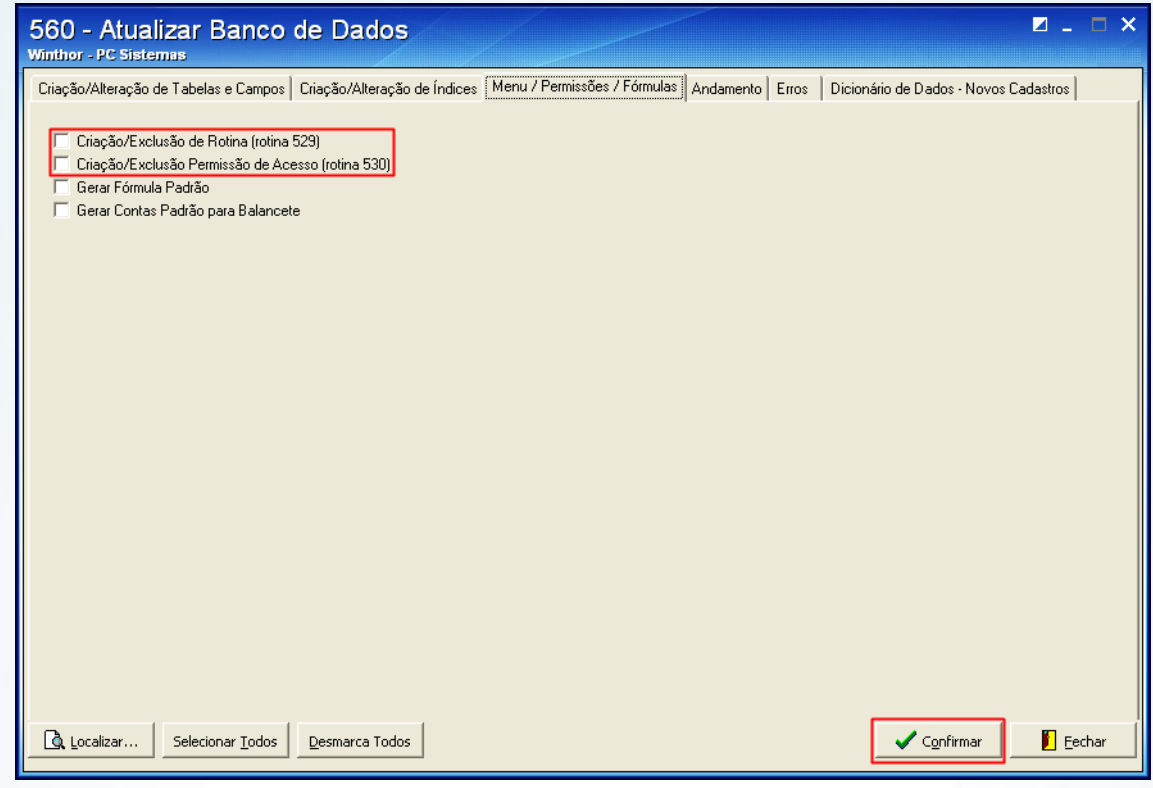

7.7) Libere as permissões desejadas por meio da rotina **530** – Permitir Acesso à Rotina.

**Observação**: caso ainda tenha problemas ao abrir a rotina, identifique a tabela que deve ser atualizada na rotina **560** e execute a devida atualização. Em seguida, selecione a aba **Dicionário de Dados – Novos Cadastros**, sub-aba **Criação do Novo Dicionário de Dados** e clique o botão **Criar Novo Dicionário de Dados**.

Mantenha o **WinThor Atualizado**, assim você proporciona o crescimento da sua empresa através de soluções criadas especialmente para o seu negócio!

Estamos à disposição para mais esclarecimentos e sugestões.

Fale com a PC: [www.pcsist.com.br](http://www.pcsist.com.br/)

Central de Relacionamento - (62) 3250 0210

© Todos os direitos reservados. – PC Sistemas – v. 1.2 - Data: 11/03/2015 Página **28** de 28

Capacitação Continuada: A PC Sistemas disponibiliza soluções em treinamento, através de modalidades de ensino que vão ao encontro da necessidade específica do cliente, buscando satisfazer seu objetivo na relação de investimento x benefício. São oferecidos cursos presenciais e à distância. Os treinamentos presenciais podem ser ministrados em todos os Centros de Treinamentos da PC ou na empresa do cliente (in Loco). Conheça nossos programas de capacitação continuada, acessando o site www.treinamentopc.com.br/